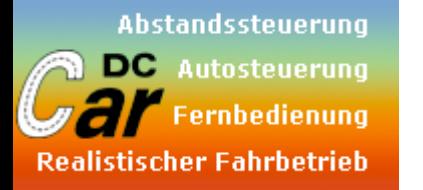

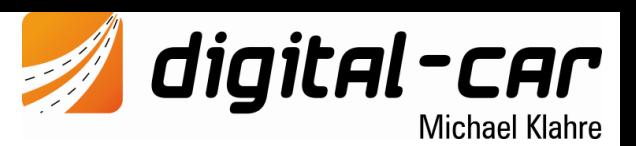

Das digitale Mikro-Soundmodul ist völlig frei programmierbar und für jede Art von DC-Car-Modellen geeignet. Da das Mikro durch den DC-Car-Decoder angesteuert wird, ist das Modul unabhängig vom eingesetzten Antrieb und kann auch mit **bürstenlosen Motoren** verwendet werden. Aufgrund der Abmessungen und dem geringen Gewicht ist das Modul besonders für Modelle im Maßstab 1:87 oder E-Flugzeuge geeignet.

Die Abmaße des Micro-Soundmoduls betragen **11 x 23,5 x 3,2 mm**. Da alle Anschlüsse als Lötpads zur Verfügung stehen, kann bei Bedarf der Steckerteil der Platine abgesägt werden, womit sich ein Einbaumaß von lediglich **11 x 16 x 3,2 mm**  ergibt.

Ein Verstärker mit **1W Ausgangsleistung** ist integriert. Für Flugzeuge stehen verschiedene **externe Hochleistungsverstärker**  zur Verfügung. Die Lautstärke kann bequem über den Sender oder am Verstärker eingestellt werden.

Über einen optional erhältlichen **Programmieradapter** kann das Modul umfangreich eingestellt und konfiguriert werden. Unter anderem können sehr einfach **neue Sounds** aufgespielt werden. Über die kostenlose Software **TBS Flash** kann das Modul komplett eingestellt und mit neuen Sounds bespielt werden. Hierbei können selbst zusammengestellte oder original Sounds verwendet werden. Sounds sowie Software sind im [Downloadbereich](https://www.digital-car.de/downloadbereich/) unter [www.digital-car.de](http://www.digital-car.de/) erhältlich.

Alle Einstellmöglichkeiten sind in der separaten Programmieranleitung beschrieben. Zur Bedienung des Moduls stehen folgende Bedienarten zur Auswahl:

- **Digitalbetrieb**: 12-Stufen Kodierer / Digitalzentrale DC-Car-Decoder
- **Analogbetrieb:** 12-Stufen Kodierer / beliebiger Schaltausgang DC-Car-Decoder

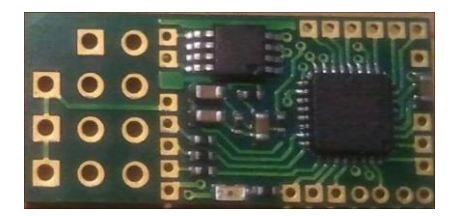

Die gewünschte Bedienart kann über den Programmieradapter oder manuell eingestellt werden. Auf Grund des hohen Energiebedarfs darf das Mikro-Soundmodul nicht über den Spannungswandler des DC-Car-Decoder mit Spannung versorgt werden, sondern muss direkt an den Akku (idealer Weise ein LiPo-Akku) angeschlossen werden.

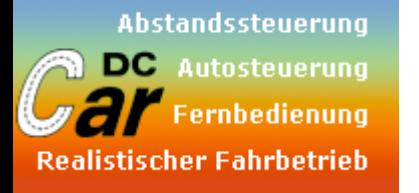

*Technische Daten*

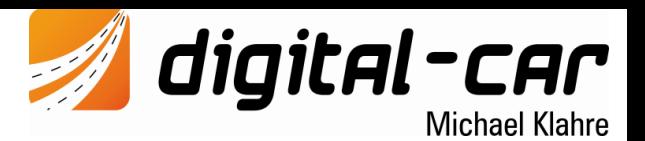

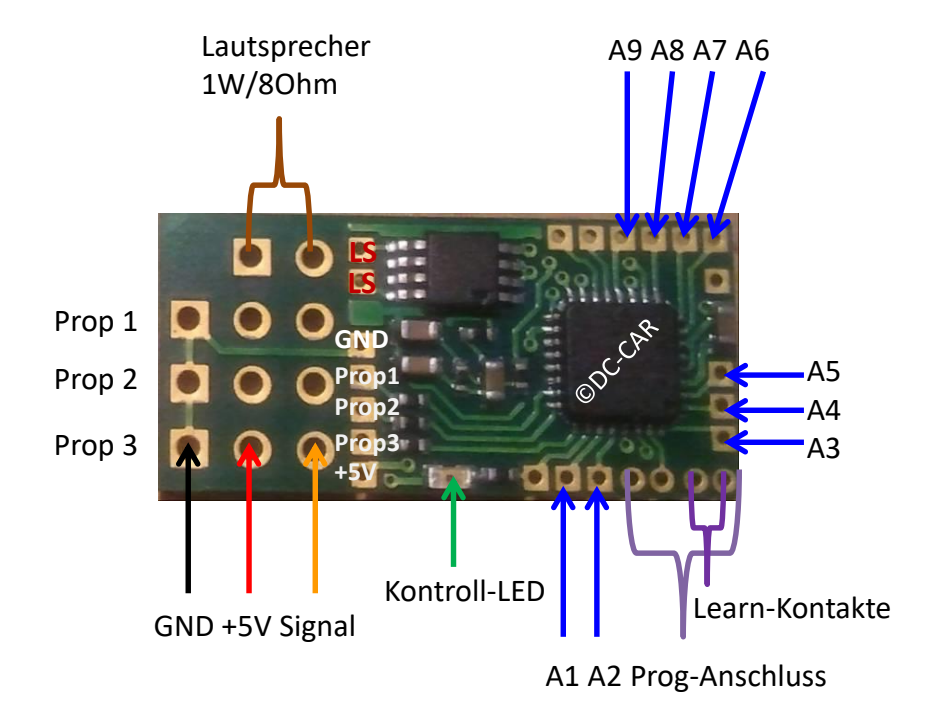

Betriebsspannung: 3V bis **max. 5,5V direkt aus dem LiPo-Akku** Stromaufnahme: ca. 10mA ohne Soundausgabe Lautsprecher: 8-32 Ohm Ausgangsleistung: 1W an 8-Ohm bei 5V 0,6W an 8-Ohm bei 3V Proportionaleingänge: Positiver Impuls 0,8ms bis 2,0ms Soundqualität: bis 22,05 kHz Abtastfrequenz

Abmessungen: 11 x 23,5 x 3,2mm (min.11x16x3,2mm)

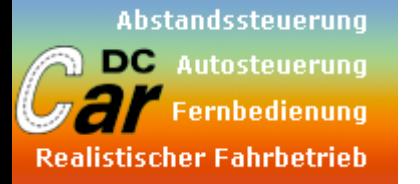

digital-car

**Michael Klahre** 

*Technische Daten*

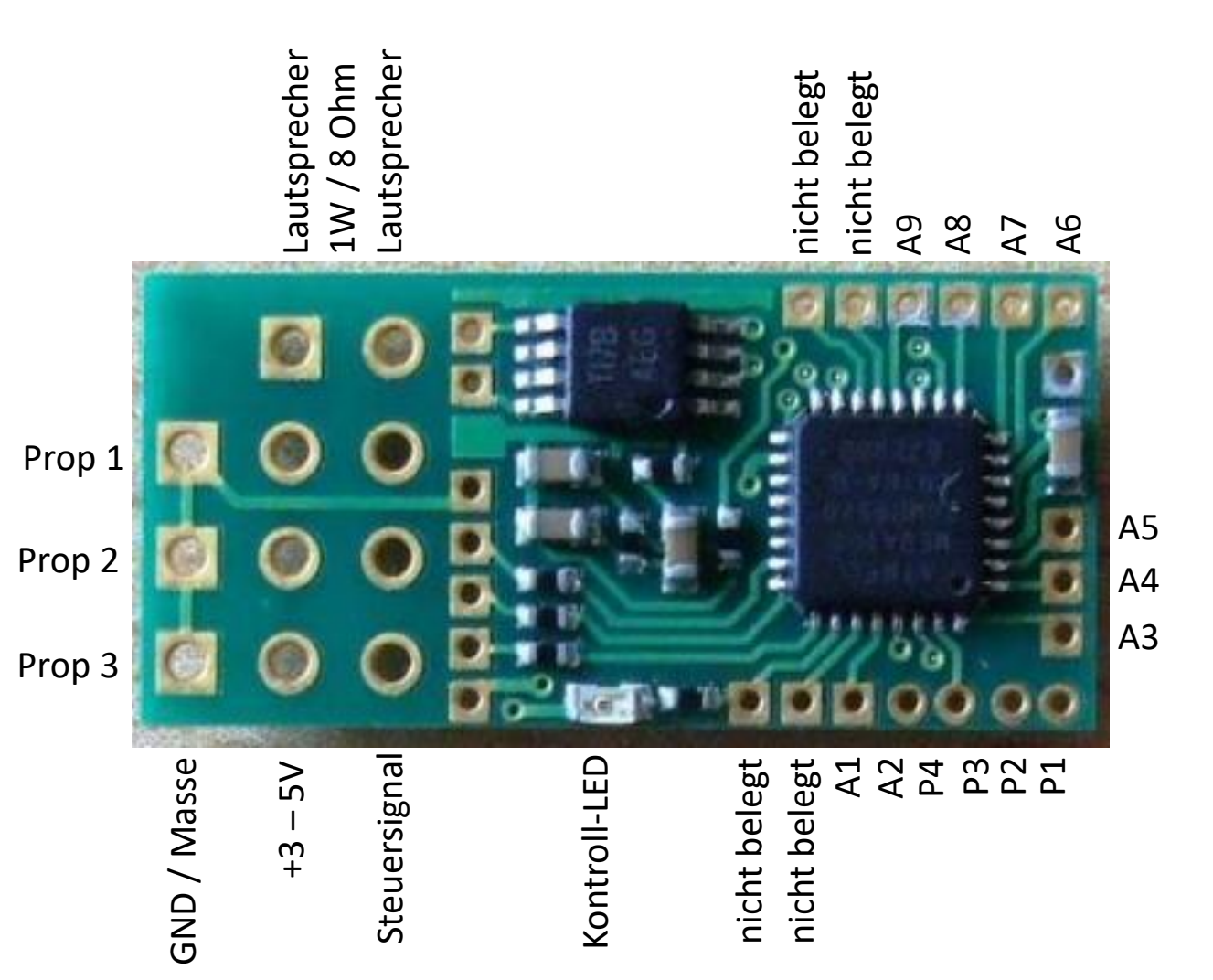

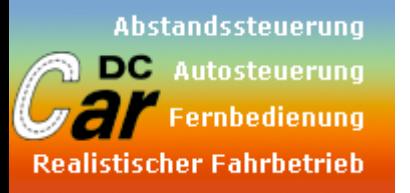

digital-car **Michael Klahre** 

*Anschlüsse und Anschlussbeschreibung*

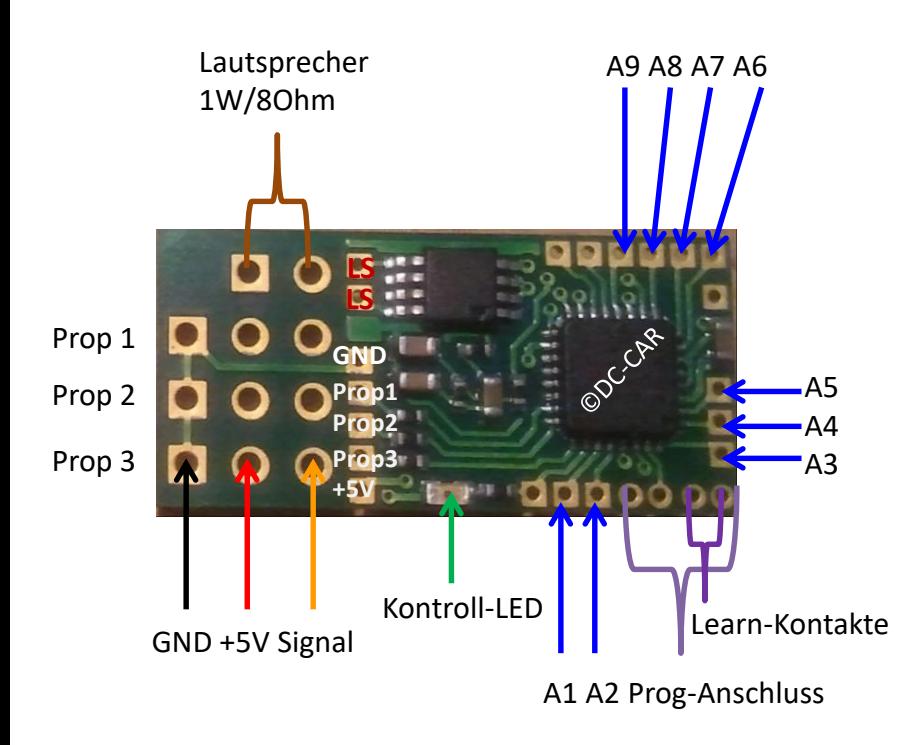

#### **Anschlüsse:**

- LS: **Lautsprecher / externer Verstärker**
- Prop 1: Proportionalkanal für **Geschwindigkeit**
- Prop 2: Proportionalkanal für **Sonderfunktion** (konfigurierbar)
- Prop 3: Proportionalkanal für die **Bedienung**

Learn: Diese zwei Kontakte müssen KURZ gebrückt werden, um in den **Learn-Modus** zu gelangen. Hierfür kann eine metallische Pinzette verwendet werden.

#### **Achtung**:

Keine Kabel anlöten, da diese Anschlüsse auch für den Programmieradapter benötigt werden. Alternativ kann hier auch eine Buchse angeschlossen und am Modell von außen gut erreichbar montiert werden.

Die Stromversorgung erfolgt über einen der Proportionsanschlüsse direkt vom Akku und darf auf Grund des hohen Energiebedarfs nicht über den Spannungswandler des DC-Car-Decoder mit Spannung versorgt werden. Dazu eignet sich am besten ein LiPo-Akku.

Einige Ausgänge können in ihrer Funktion frei definiert werden. Dazu ist die kostenlose Software TBS-flash notwendig. Man kann hier je nach Ausgang zwischen folgen Ausgangstypen wählen:

- Schaltausgang
- Tastausgang
- Zeitlich begrenzter Schaltausgang (Zeit ist konfigurierbar)
- Blinkausgang (Blinkfrequenz einstellbar)
- Blitzausgang (Blitzfrequenz einstellbar)
- Doppelblinkausgang (Blinkfrequenz einstellbar)
- Doppelblitzausgang (Blitzfrequenz einstellbar)
- Fahrtrichtungsblinker (inkl. Warnblinkanlage)

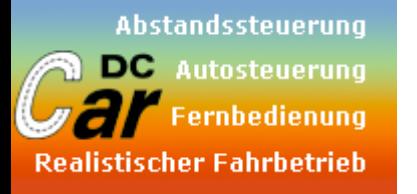

*Anschlüsse und Anschlussbeschreibung*

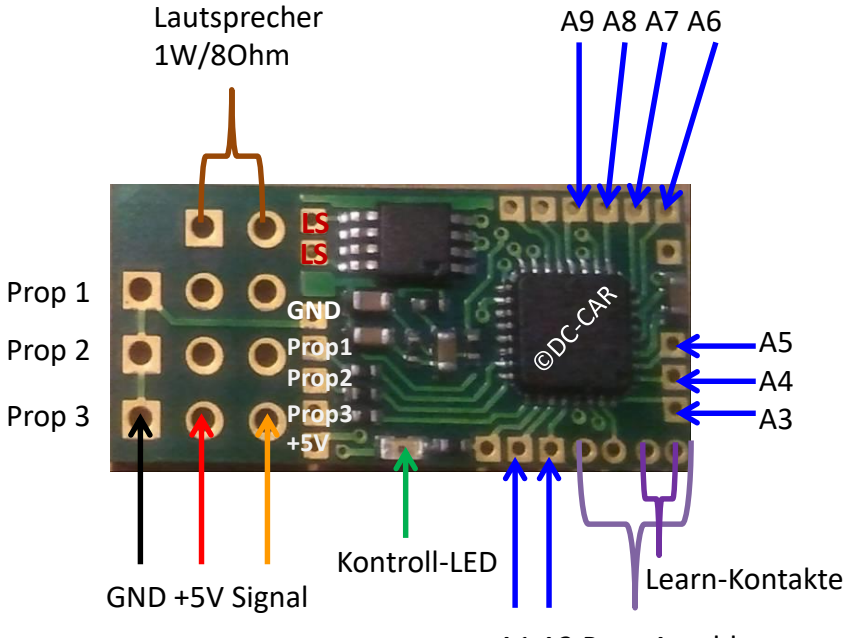

A1 A2 Prog-Anschluss

#### **Anschlüsse:**

*A1:* Schaltausgang, konfigurierbar ob als Schalter, Taster, Blitzer, Doppelblinker, Doppelblitzer oder Fahrtrichtungsblinker links

digital-car

**Michael Klahre** 

- *A2:* Schaltausgang, konfigurierbar ob als Schalter, Taster, Blitzer, Doppelblinker, Doppelblitzer oder Fahrtrichtungsblinker links
- *A3:* Schaltausgang, konfigurierbar ob als Schalter, Taster, Blitzer oder zeitgesteuert
- *A4:* Schaltausgang, konfigurierbar ob als Schalter, Taster oder Blitzer
- *A5:* Schaltausgang, konfigurierbar ob als Schalter, Taster oder Blitzer
- *A6:* Schaltausgang, konfigurierbar ob als Schalter, Taster oder Blitzer
- *A7:* Schaltausgang, konfigurierbar ob als Schalter, Taster oder Blitzer
- *A8***:** Schaltausgang, konfigurierbar ob als Schalter, Taster, Blitzer, Doppelblinker, Doppelblitzer
- *A9:* Schaltausgang, konfigurierbar ob als Schalter, Taster, Blitzer, Doppelblinker, Doppelblitzer

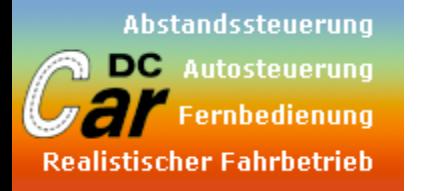

*Programmieranschluss*

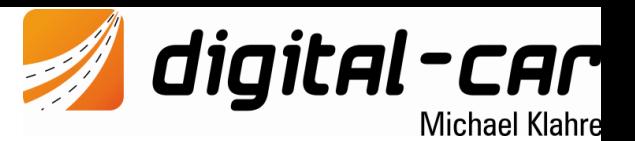

Mit dem Mikro-Soundmodul ist es möglich, authentische, geschwindigkeitsabhängige Motorgeräusche bzw. auf Befehl Sondergeräusche abspielen zu können. Dazu ist es notwendig, dass das Mikro-Soundmodul mit den entsprechenden Sounds bespielt und konfiguriert wird.

Zur Programmierung des Moduls ist ein Programmieradapter notwendig. Dieser wird via USB an den PC angeschlossen und emuliert eine Serielle Schnittstelle. Grundsätzlich wird der richtige Treiber durch das Betriebssystem selbst installiert. Im Gerätemanage können Sie dann nachsehen, welche COM-Schnittstelle das Betriebssystem dem Programmer zugewiesen hat. Diese müssen Sie dann im Programm "TBS-Flash" einstellen, um das Modul ansprechen zu können.

Der Anschluss des Programmer an das Soundmodul erfolgt über eine 4polige Stiftleiste. Bitte Beachten Sie, dass die farblich markierte Seite des Steckers zwingend zur Außenkante des Soundmoduls zeigen muss. Eine Verpolung kann zur Zerstörung des Soundmoduls führen!

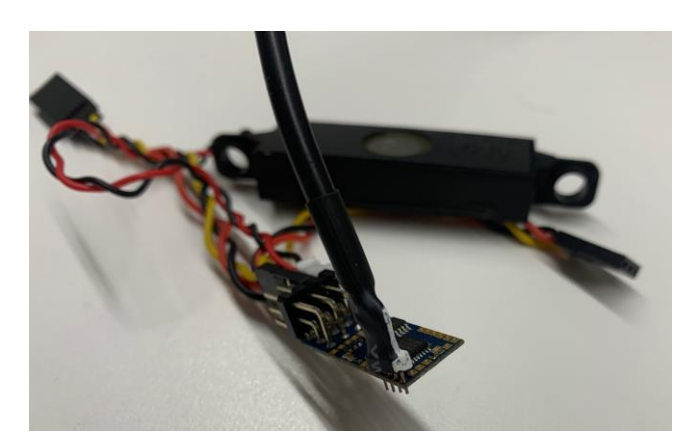

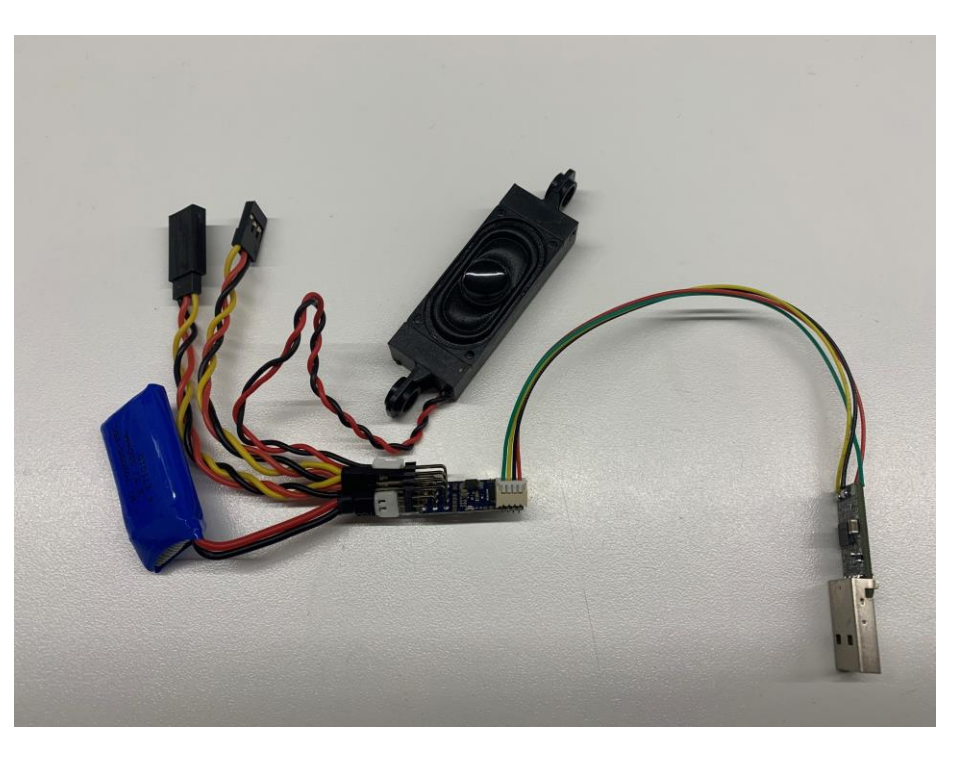

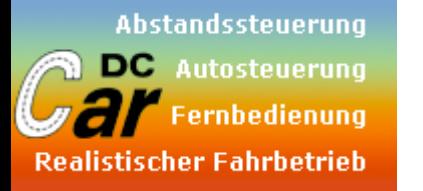

*Digitalbetrieb Anschlussbeispiel am DC07-Si*

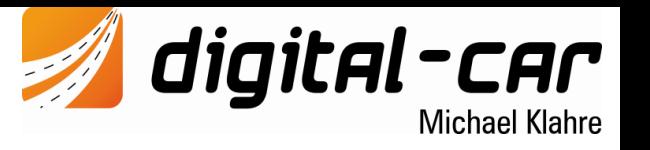

Mit dem Mikro-Soundmodul ist es möglich, authentische, geschwindigkeitsabhängige Motorgeräusche bzw. auf Befehl Sondergeräusche abspielen zu können. Dazu ist es notwendig, dass das Mikro-Soundmodul mit den entsprechenden Sounds bespielt und konfiguriert wird.

Eine Betriebsspannung von mindestens 3V ist Voraussetzung für eine ordnungsgemäße Funktion. Der Anschluss erfolgt direkt an den Lipo-Akku, da das Micro-Soundmodul einen 1W-Verstärker OnBoard hat, welcher den Spannungswandler des DC07-Si zum abstürzen bringen würde.

Zur Ansteuerung des geschwindigkeitsabhängigen Motorgeräuschs muss der MF1 des DC07 mit dem Prop1 des Micro-Soundmoduls verbunden werden. Um eine Steuerung der einzelnen Sounds mittels den F-Tasten der Digitalzentrale zu ermöglichen, muss der MF2 des DC07 mit dem Prop3-Eingang des Mikro-Soundmoduls verbunden werden.

Zum Betrieb eines DC-Car-Fahrzeuges mit dem Mikro-Soundmodul sind zwei Digitaladressen notwendig. Die 1. Digitaladresse (CV1) steuert das Fahrzeug, den Motor und alle Lichtfunktionen am Fahrzeug. Die 2. Digitaladresse (CV3) steuert das Soundmodul. Man kann damit den Motorsound, die Zusatzsounds sowie andere Sounds und Lichtfunktionen am Micro-Soundmodul schalten.

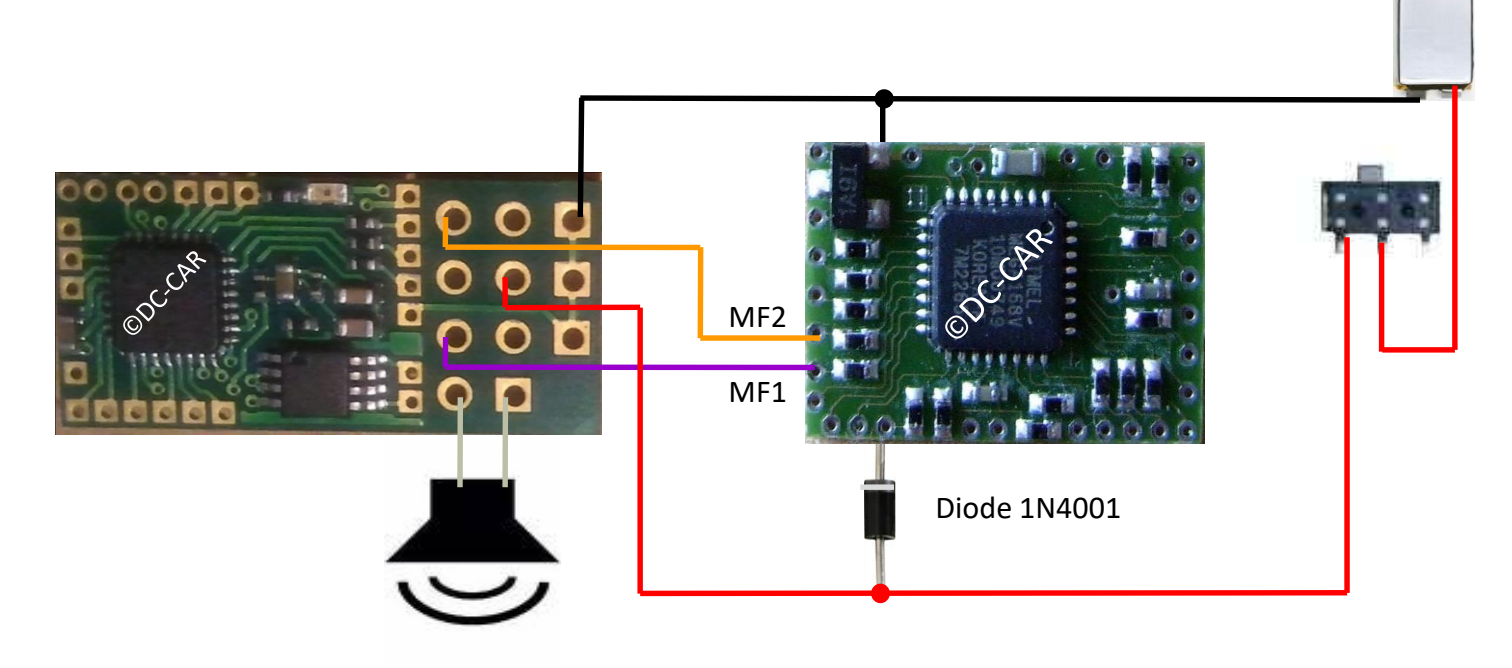

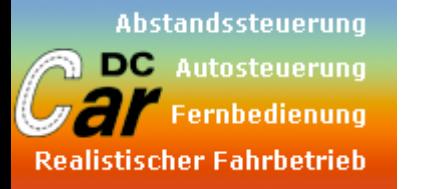

*Digitalbetrieb Anschlussbeispiel am DC07-Si*

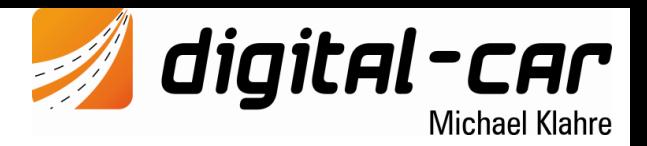

Mit dem Mikro-Soundmodul ist es möglich, authentische, geschwindigkeitsabhängige Motorgeräusche bzw. auf Befehl Sondergeräusche abspielen zu können. Dazu ist es notwendig, dass das Mikro-Soundmodul mit den entsprechenden Sounds bespielt und konfiguriert wird.

Eine Betriebsspannung von mindestens 3V ist Voraussetzung für eine ordnungsgemäße Funktion. Der Anschluss erfolgt direkt an den Lipo-Akku, da das Micro-Soundmodul einen 1W-Verstärker OnBoard hat, welcher den Spannungswandler des DC07-Si zum abstürzen bringen würde.

Zur Ansteuerung des geschwindigkeitsabhängigen Motorgeräuschs muss der MF1 des DC07 mit dem Prop1 des Mikro-Soundmodul verbunden werden. Um eine Steuerung der einzelnen Sounds mittels den F-Tasten der Digitalzentrale zu ermöglichen, muss der MF2 des DC07 mit dem Prop3-Eingang des Mikro-Soundmodul verbunden werden.

Bei Bedarf kann der Steckerteil der Platine abgesägt werden, womit sich ein Einbaumaß von lediglich **11 x 16 x 3,2 mm** ergibt.

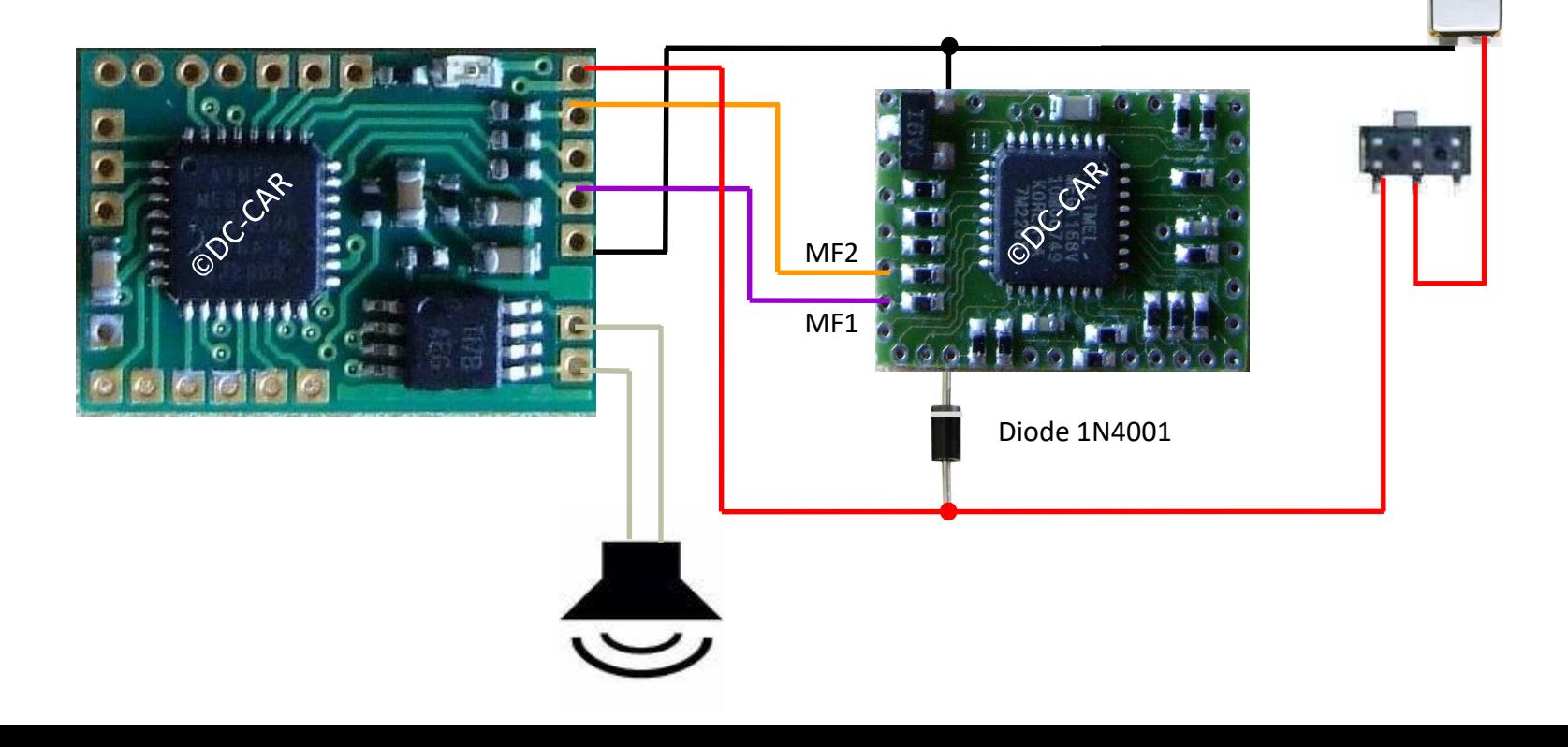

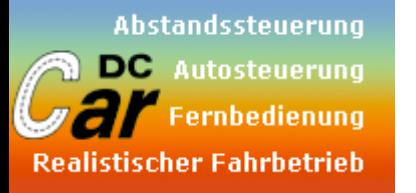

# *Verwendung der Schalt- und Lichtausgänge mit DC07-Si und MOSFET Verstärker FDC6305N*

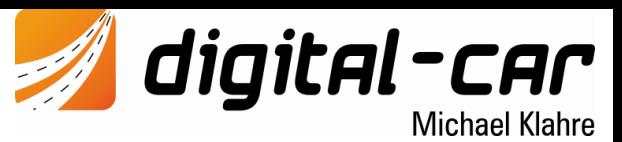

Wie in der Spezifikation zu lesen, ist das Mikro-Soundmodul in der Lage, mehrere Schaltausgänge anzusteuern. Dabei sind die verschiedensten Licht- und Schaltfunktion möglich. Um diese Schalt- bzw. Lichtausgänge zu verwenden, muss ein Verstärker in Form eines MOSFET oder Transistor den Ausgängen direkt nachgeschaltet werden. Damit wird eine Überlastung der Ausgänge verhindert und man kann darüber hinaus auch höhere Ströme (in Abhängigkeit des verwendeten Verstärkers) als die üblichen 20mA steuern. In diesem Beispiel wird der MOSFET **FDC6305N** verwendet. Vorteil ist, dass man sich den Basisvorwiderstand sparen und darüber hinaus dieser Chip gleich zwei Verstärker in sich vereint. Natürlich können auch ganz normale Transistoren oder andere Verstärkerelemente verwendet werden.

# *Gate: Schaltausgang des Micro-Soundmodul*

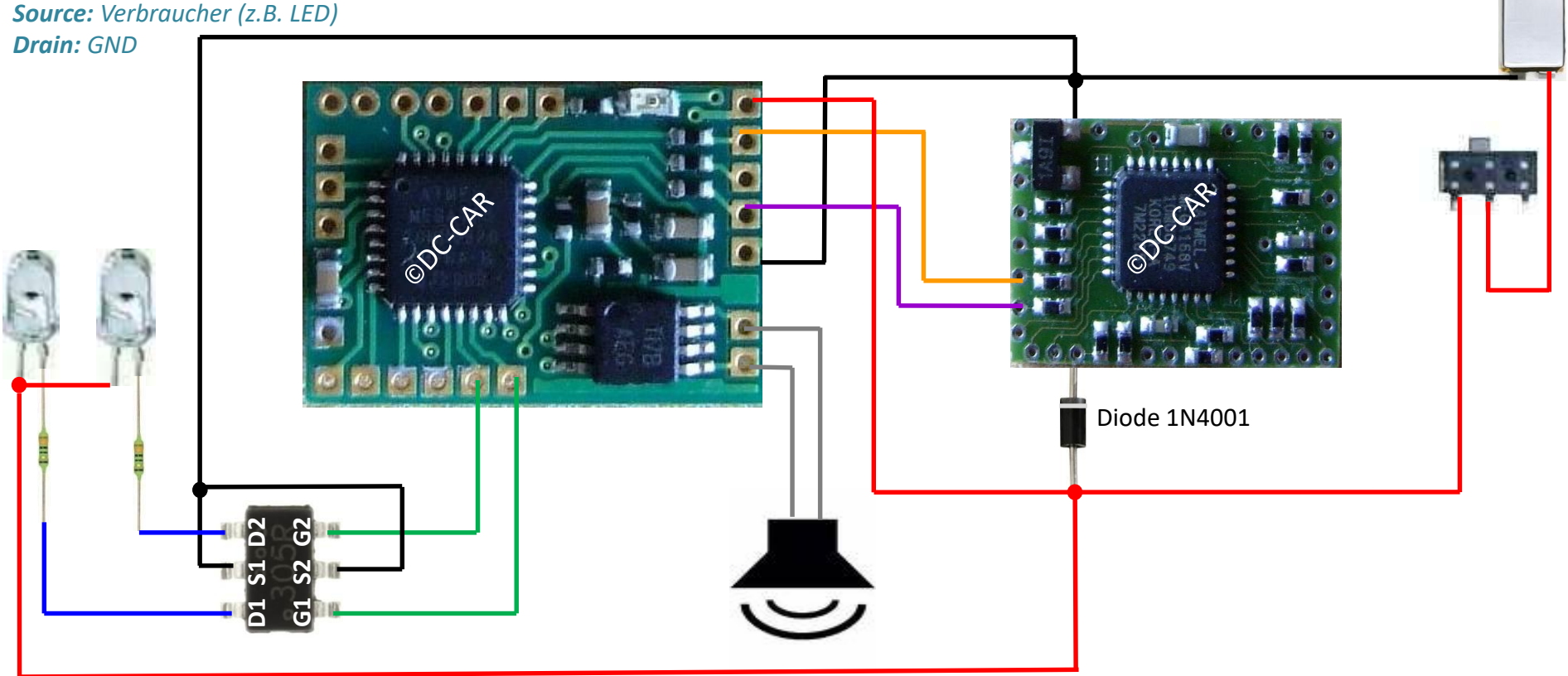

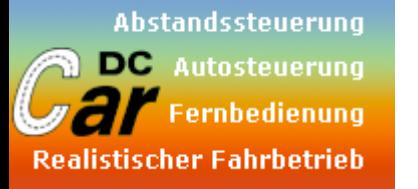

digital-car **Michael Klahre** 

*Konfiguration des DC07-Si für Digitalbetrieb*

#### **Konfiguration: DC-Car-Decoder:**

 $CV 20 = 3$  $CV$  21 = 162  $CV 114 = 1$ 

#### **Einlernprozedur am Mikro-Soundmodul:**

- 1.) Einlernbrücke am Micro-Soundmodul kurz schließen
	- 2.) Fahrstufe 1 wählen
	- 3.) F0 (der 2.Digitaladresse des DC-Car-Decoders) ein- und wieder ausschalten → zur Bestätigung wird das Motorgeräusch kurz angespielt
	- 4.) Fahrstufe 28 wählen
	- 5.) F0 (der 2.Digitaladresse des DC-Car-Decoders) ein- und wieder ausschalten → zur Bestätigung wird das Motorgeräusch kurz angespielt
	- 6.) Funktionstaste für Speicherposition 1 ein- und wieder ausschalten (F0)
	- 7.) Geräusch wird kurz angespielt
	- 8.) Funktionstaste für Speicherposition 2 ein- und wieder ausschalten (F1)
	- 9.) Geräusch wird kurz angespielt
	- 10.) die Prozedur wiederholt sich für die restlichen 10 Speicherplätze gleich
	- 11.) wenn der letzte Speicherplatz eingestellt wurde, ertönt ein 3facher Piepton und das Micro-Soundmodulwechselt in Normalmode

Wenn man nicht alle Speicherplätze einstellen will, kann man durch abschalten der Betriebsspannung den Programmiervorgang jederzeit abbrechen. In der Praxis hat sich folgende Zuordnung der Funktionstasten bewährt:

- Pos.1 F0 Motorstart
- $Pos.2 F1$

-"""""""""""""-

Pos.11 – F11

#### **Nach der gesamten Prozedur muss die CV 114 unbedingt auf 0 gesetzt werden!**

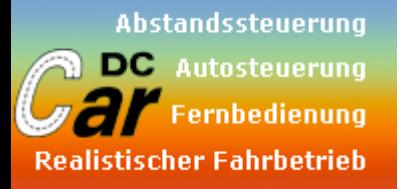

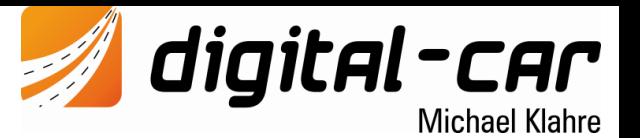

*Konfiguration des DC07-Si für Digitalbetrieb*

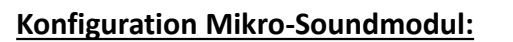

O, E

Prop1 input = RC Prop1 Type  $=$  Gas

Prop3 input = RC Prop3 Type = 1st Coder 12key

Engine Type = man. Start

Die Zuordnung der Sounds zu den Speicherplätzen ist beliebig Außerdem können auch Lichteffekte mit dem Mikro-Soundmodul geschaltet werden. Damit erhält man zusätzliche Lichtausgänge, da ja Licht 3 und Licht 4 am Decoder zur Ansteuerung des Mikro-Soundmoduls wegfallen. Nähere Infos dazu finden sich in der Bedienungsanleitung des Mikro-Soundmoduls.

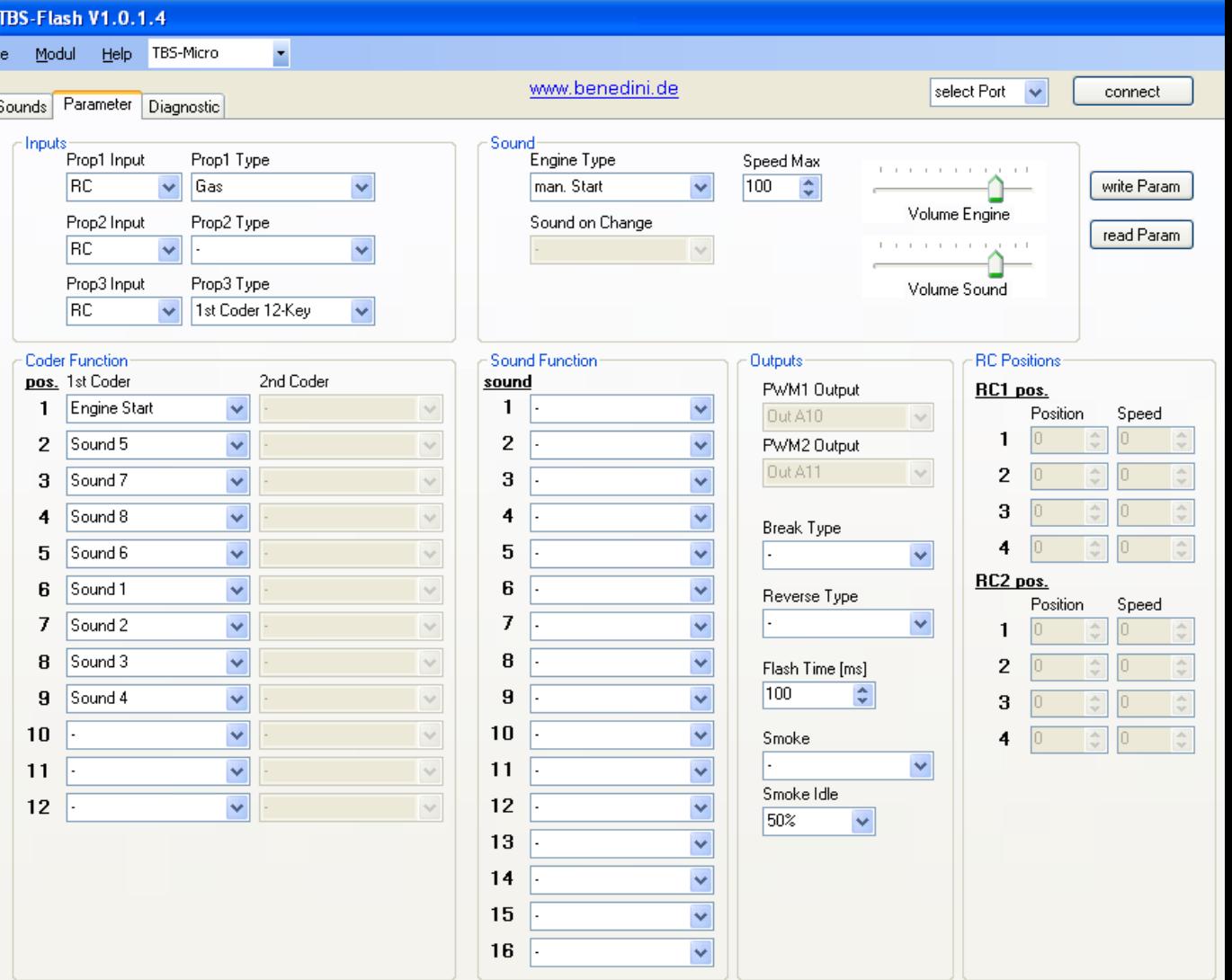

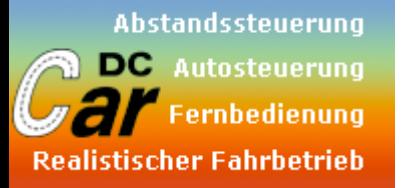

digital-car **Michael Klahre** 

*Analogbetrieb Anschlussbeispiel am DC07-Si*

**Achtung: Dies ist nur eine Art "Notbetrieb". Das Soundmodul ist grundsätzlich dafür nicht ausgelegt. Bislang war es nicht möglich, mehr als einen Soundslot analog zu bedienen. Der DC-Car-Support beschränkt sich nur auf den Digitalbetrieb!**

Wenn keine Digitalzentrale zur Steuerung vorhanden ist und nur die Zusatzsounds (Hupe, Martinhorn etc.) benötigt werden, kann man das Mikro-Soundmodul auch mit Schaltausgängen des DC-Car-Decoder ansteuern.

Dazu wird mit einfachen Mitteln ein Spannungsteiler aufgebaut, welcher dann durch die unterschiedlichen Spannungspotentiale den Proportionskanal 3 des Mikro-Soundmodul ansteuert und damit den gewünschten Zusatzsound auslöst. In diesem Beispiel wird beispielsweise der Soundausgang, Licht 2 und Licht 3 dazu verwendet.

Nun kann mittels Funktionsbaustein oder auch durch den Decoder selbst (z.B. Aktivierung des Soundausgang) der jeweilige Sound aus dem Mikro-Soundmodul abgerufen werden.

Bitte beachten Sie, dass diese Betriebsart offiziell nicht

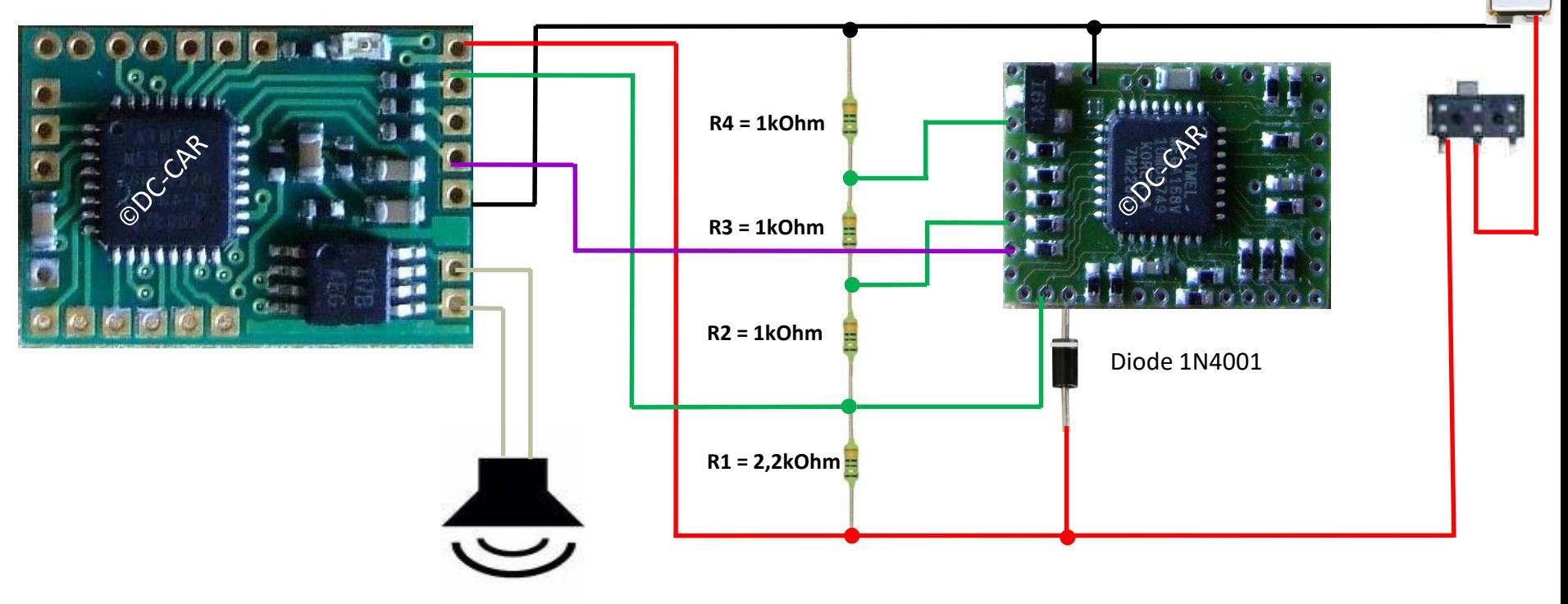

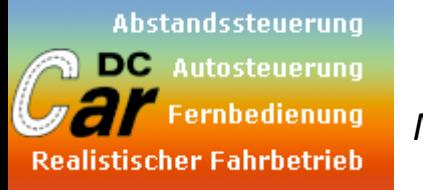

digital-car **Michael Klahre** 

*Motorsound (Autostart) Anschlussbeispiel am DC07-Si*

**Achtung: Dies ist nur eine Art "Notbetrieb". Das Soundmodul ist grundsätzlich dafür nicht ausgelegt. Bislang war es nicht möglich, mehr als einen Soundslot analog zu bedienen. Der DC-Car-Support beschränkt sich nur auf den Digitalbetrieb!**

Wenn keine Digitalzentrale zur Steuerung vorhanden ist und dennoch Motorsound gewünscht wird, wird der MF1 des DC-Car-Decoder mit dem Proportionskanal 1 des Mikro-Soundmodul verbunden. Außerdem muss am Decoder der MF1 auf Servobetrieb (CV20=1) gestellt werden. Der Betrieb erfolgt vollkommen automatisch. Das Motorgeräusch startet in diesem Fall sofort nach dem Losfahren. Nach ca. 20 Sekunden Leerlauf im Stand schaltet sich das Motorgeräusch von allein ab, der Motor geht aus. Sie benötigen in diesem Falle keinerlei zusätzliche Hardware oder Steuerungselemente.

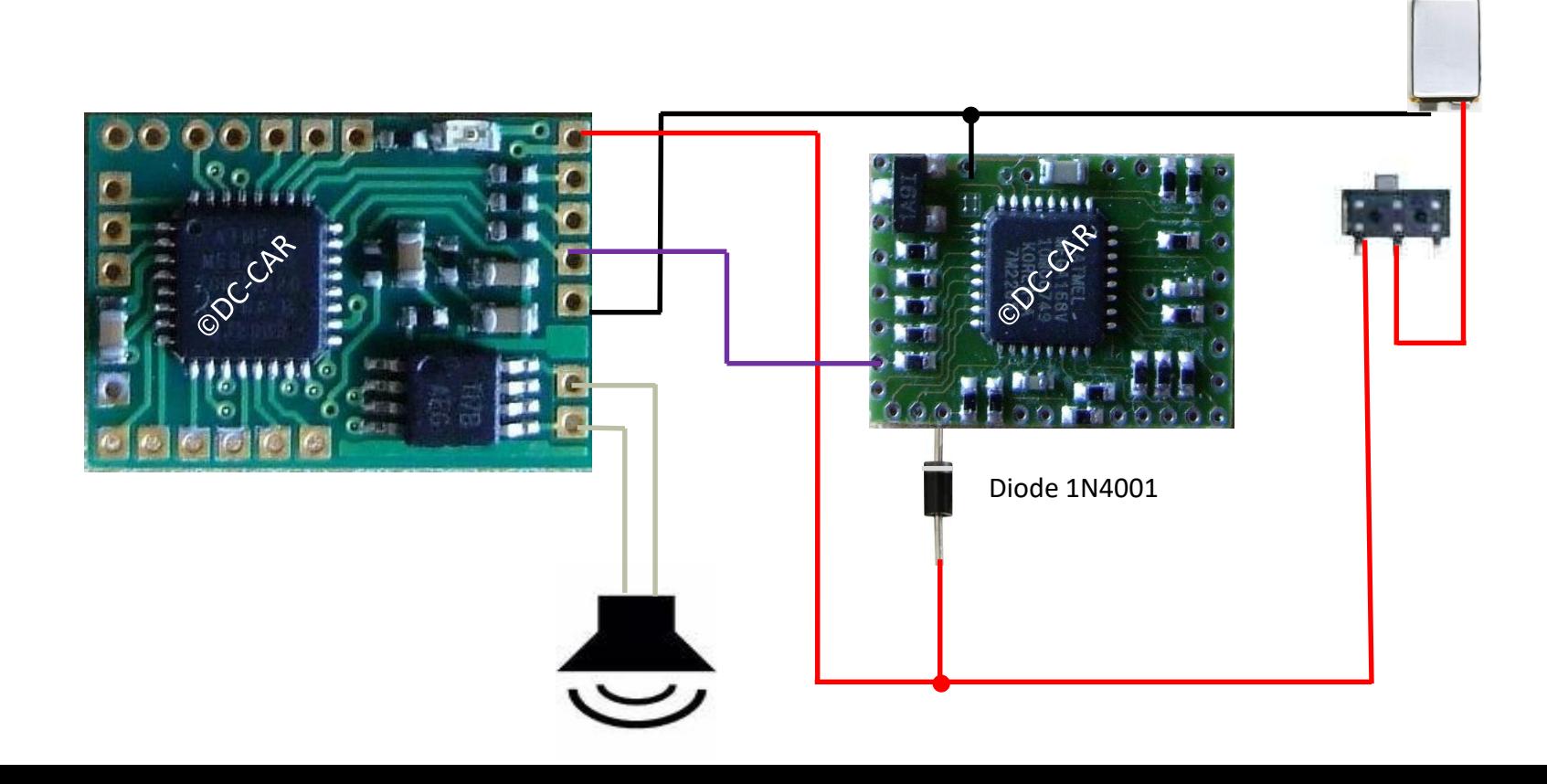

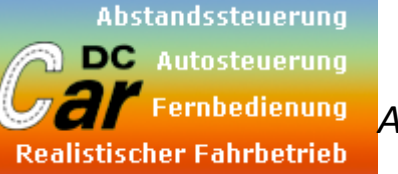

digital-car **Michael Klahre** 

*Analogbetrieb + Motorsound Anschlussbeispiel am DC07-Si*

**Achtung: Dies ist nur eine Art "Notbetrieb". Das Soundmodul ist grundsätzlich dafür nicht ausgelegt. Bislang war es nicht möglich, mehr als einen Soundslot analog zu bedienen. Der DC-Car-Support beschränkt sich nur auf den Digitalbetrieb!**

Wenn keine Digitalzentrale zur Steuerung vorhanden ist und dennoch Motorsound und einige Zusatzsounds gewünscht werden, kann man das Mikro-Soundmodul auch mit Schaltausgängen des DC-Car-Decoder ansteuern.

Dazu wird mit einfachen Mitteln ein Spannungsteiler aufgebaut, welcher dann durch die unterschiedlichen Spannungspotentiale den Proportionskanal 3 des Mikro-Soundmodul ansteuert und damit den gewünschten Zusatzsound auslöst. In diesem Beispiel wird beispielsweise der Soundausgang, Licht 2 und Licht 3 (MF2) dazu verwendet. Der Motorsound kommt weiterhin über MF1 zum Proportionskanal 1 des Mikro-Soundmodul(CV20=1).

Nun kann mittels Funktionsbaustein oder auch durch den Decoder selbst (z.B. Aktivierung des Soundausgang) der jeweilige Sound aus dem Mikro-Soundmodul abgerufen werden.

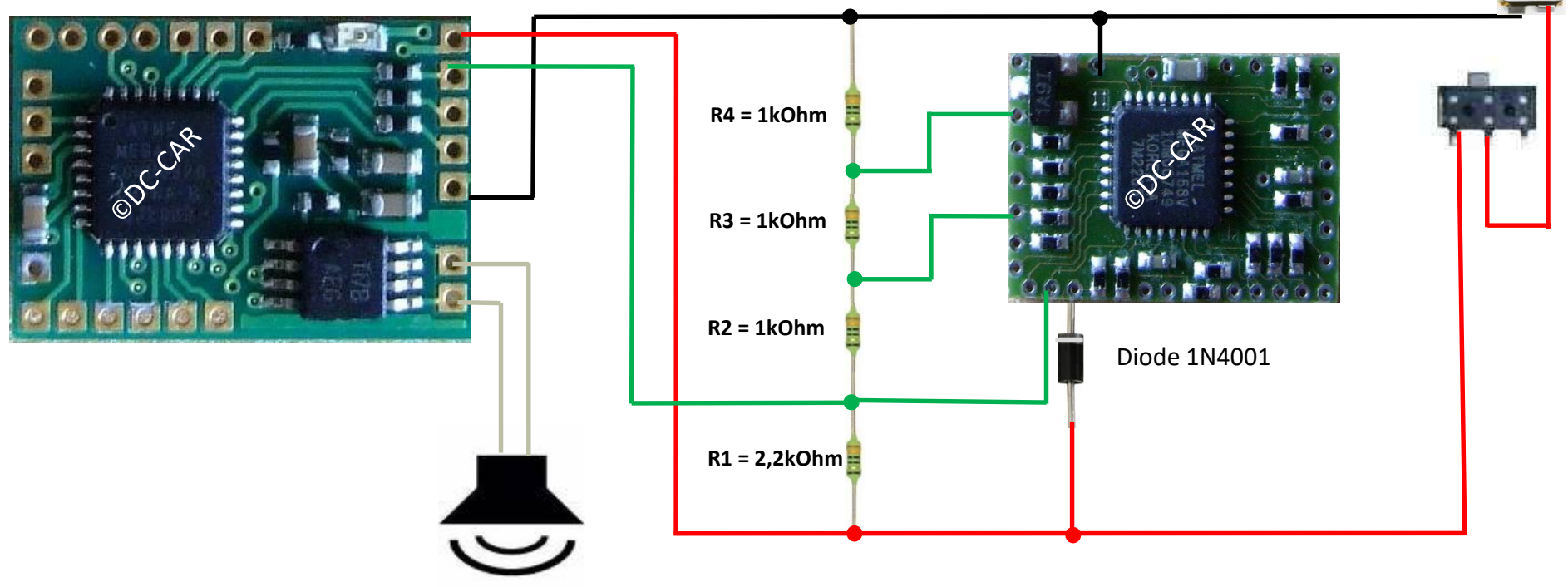

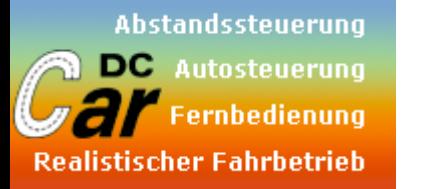

digital-car **Michael Klahre** 

*Analogbetrieb Anschlussbeispiel am DC08-I*

**Achtung: Dies ist nur eine Art "Notbetrieb". Das Soundmodul ist grundsätzlich dafür nicht ausgelegt. Bislang war es nicht möglich, mehr als einen Soundslot analog zu bedienen. Der DC-Car-Support beschränkt sich nur auf den Digitalbetrieb!**

Wenn keine Digitalzentrale zur Steuerung vorhanden ist und nur die Zusatzsounds (Hupe, Martinhorn etc.) benötigt werden, kann man das Mikro-Soundmodul auch mit Schaltausgängen des DC-Car-Decoder ansteuern.

Dazu wird mit einfachen Mitteln ein Spannungsteiler aufgebaut, welcher dann durch die unterschiedlichen Spannungspotentiale den Proportionskanal 3 des Mikro-Soundmodul ansteuert und damit den gewünschten Zusatzsound auslöst. In diesem Beispiel wird beispielsweise der Licht 2 dazu verwendet. Der Motorsound kommt weiterhin über MF1 zum Proportionskanal 1 des Mikro-Soundmodul (CV20=1).

Nun kann mittels Funktionsbaustein oder auch durch den Decoder selbst (z.B. Aktivierung des Soundausgang) der jeweilige Sound aus dem Mikro-Soundmodul abgerufen werden.

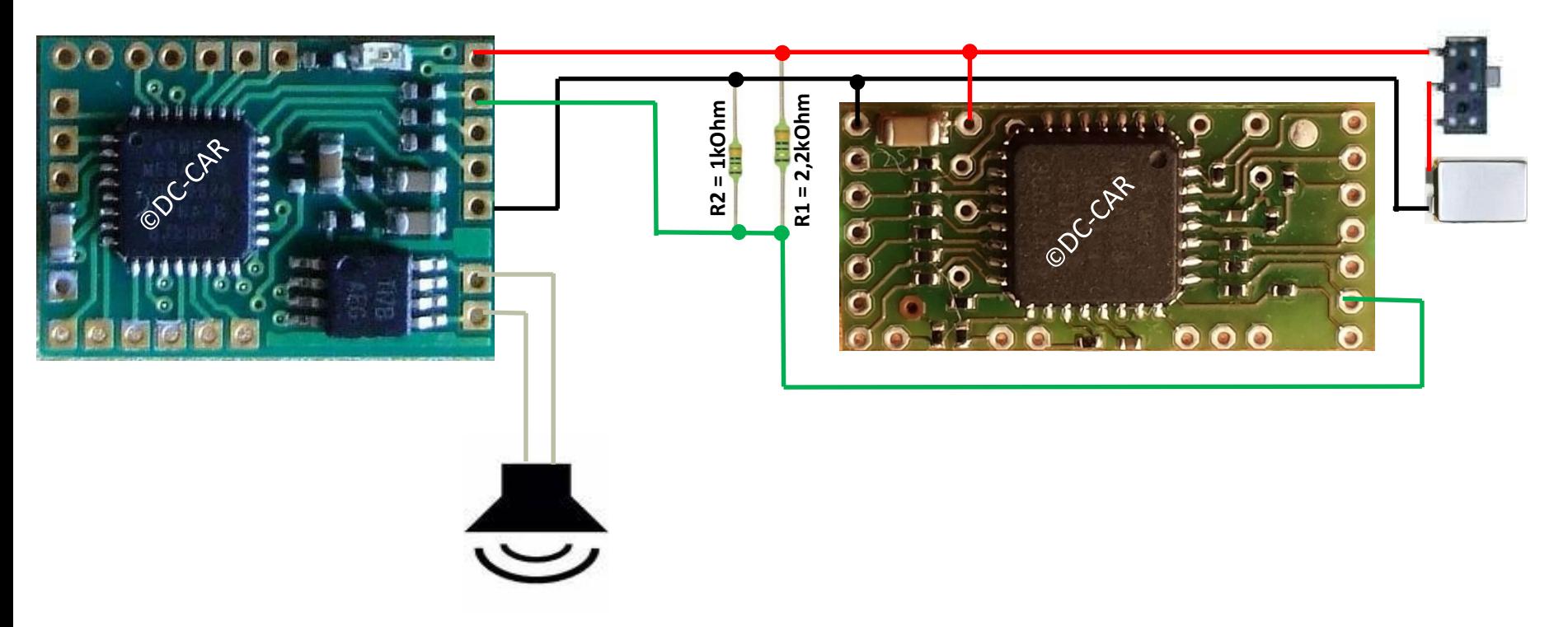

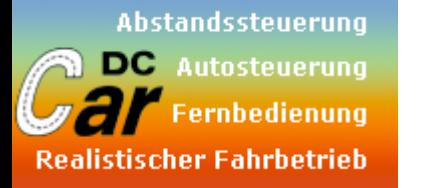

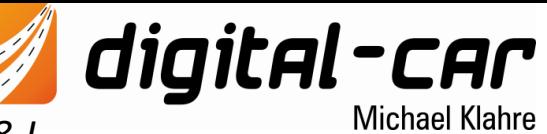

*nur Motorsound (Autostart) Anschlussbeispiel am DC08-I*

Wenn keine Digitalzentrale zur Steuerung vorhanden ist und dennoch Motorsound gewünscht wird, wird der MF1 des DC-Car-Decoder mit dem Proportionskanal 1 des Mikro-Soundmodul verbunden. Außerdem muss am Decoder der MF1 auf Servobetrieb (CV20=1) gestellt werden. Der Betrieb erfolgt vollkommen automatisch. Das Motorgeräusch startet in diesem Fall sofort nach dem Losfahren. Nach ca. 20 Sekunden Leerlauf im Stand schaltet sich das Motorgeräusch von allein ab, der Motor geht aus. Sie benötigen in diesem Falle keinerlei zusätzliche Hardware oder Steuerungselemente.

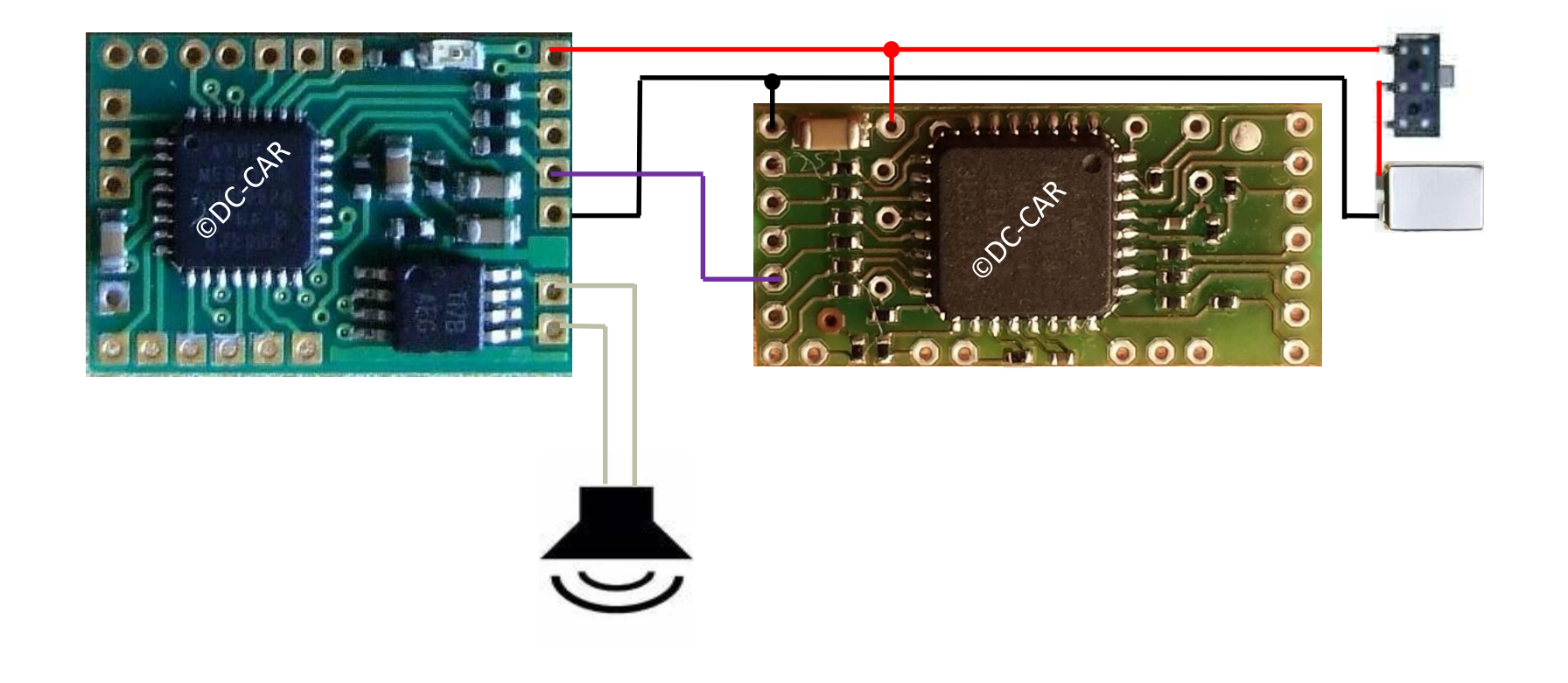

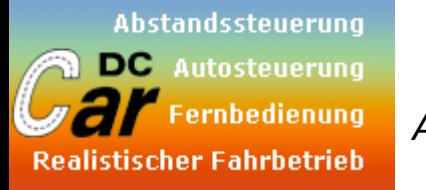

*Analogbetrieb + Motorsound Anschlussbeispiel am DC08-I*

**Achtung: Dies ist nur eine Art "Notbetrieb". Das Soundmodul ist grundsätzlich dafür nicht ausgelegt. Bislang war es nicht möglich, mehr als einen Soundslot analog zu bedienen. Der DC-Car-Support beschränkt sich nur auf den Digitalbetrieb!**

digital-car

**Michael Klahre** 

Wenn keine Digitalzentrale zur Steuerung vorhanden ist und dennoch Motorsound und einige Zusatzsounds gewünscht werden, kann man das Mikro-Soundmodul auch mit Schaltausgängen des DC-Car-Decoder ansteuern.

Dazu wird mit einfachen Mitteln ein Spannungsteiler aufgebaut, welcher dann durch die unterschiedlichen Spannungspotentiale den Proportionskanal 3 des Mikro-Soundmodul ansteuert und damit den gewünschten Zusatzsound auslöst. In diesem Beispiel wird beispielsweise der Licht 2 dazu verwendet. Der Motorsound kommt weiterhin über MF1 zum Proportionskanal 1 des Mikro-Soundmodul (CV20=1).

Nun kann mittels Funktionsbaustein oder auch durch den Decoder selbst (z.B. Aktivierung des Soundausgang) der jeweilige Sound aus dem Mikro-Soundmodul abgerufen werden.

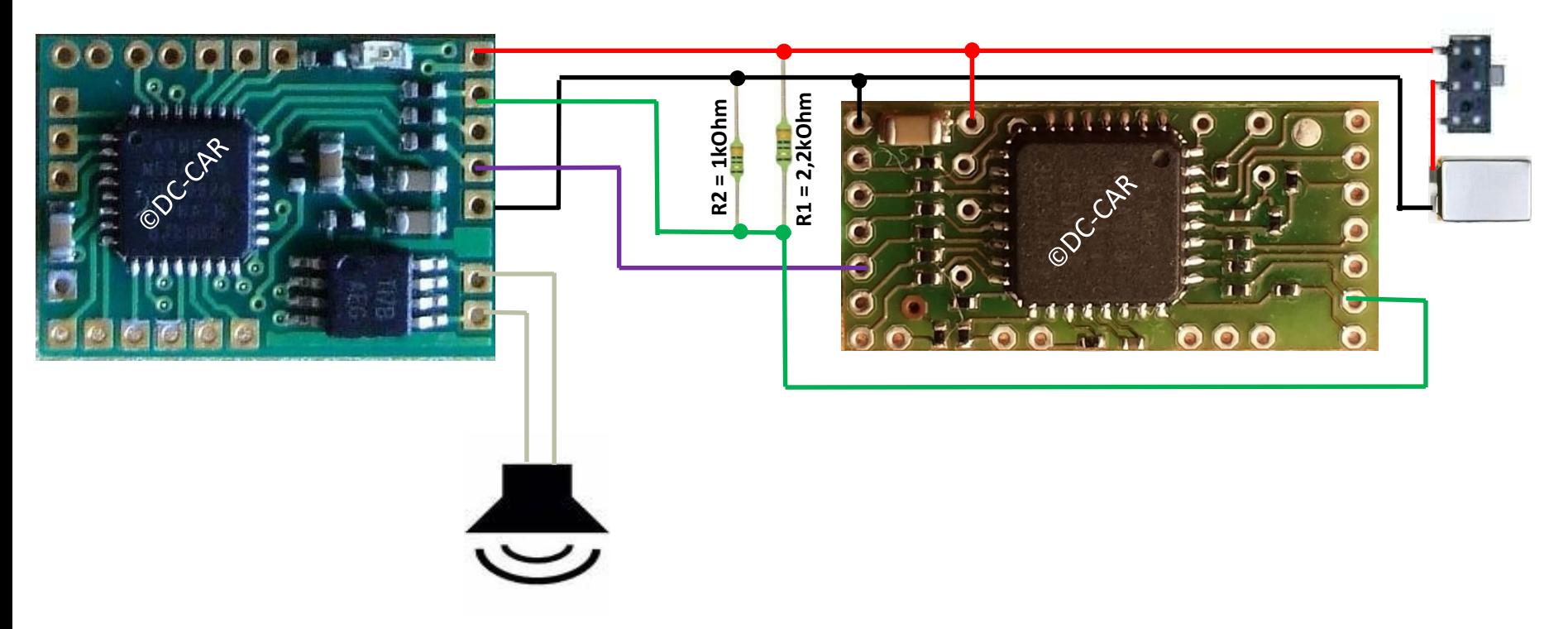

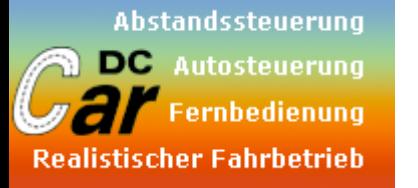

**Einlernprozedur am Mikro-Soundmodul :**

*Konfiguration des DC07/DC08 für Analogbetrieb*

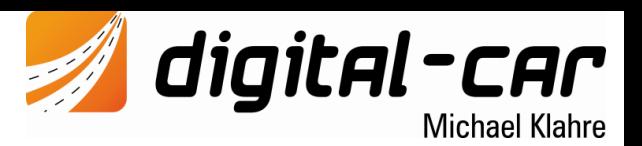

#### **Konfiguration DC-Car-Decoder:**

 $CV$  20 = 1  $CV$  21 = 128  $CV 114 = 1$ 

- 01.) Alles anschließen
- 02.) Einlernbrücke am Micro-Soundmodul kurz schließen
	- (Kontakte P1 und P2) kurz miteinander verbinden)
- 03.) Kurz warten
- 04.) Fahrstufe 1 wählen
- 05.) 1x piepen
- 06.) Fahrstufe 28 wählen
- 07.) 1x piepen
- 08.) Widerstandswert für Sound 1 anschließen
- 09.) piepen
- 10.) Widerstandswert für Sound 2 anschließen
- 11.) piepen
- 12.) usw.

#### **Nach der gesamten Prozedur muss die CV 114 unbedingt auf 0 gesetzt werden!**

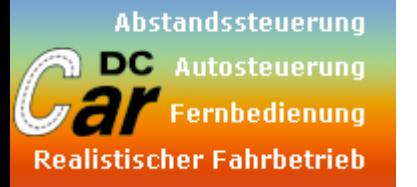

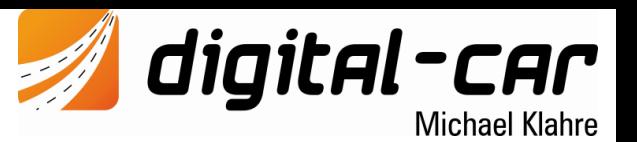

*Konfiguration des DC07/DC08 für Analogbetrieb*

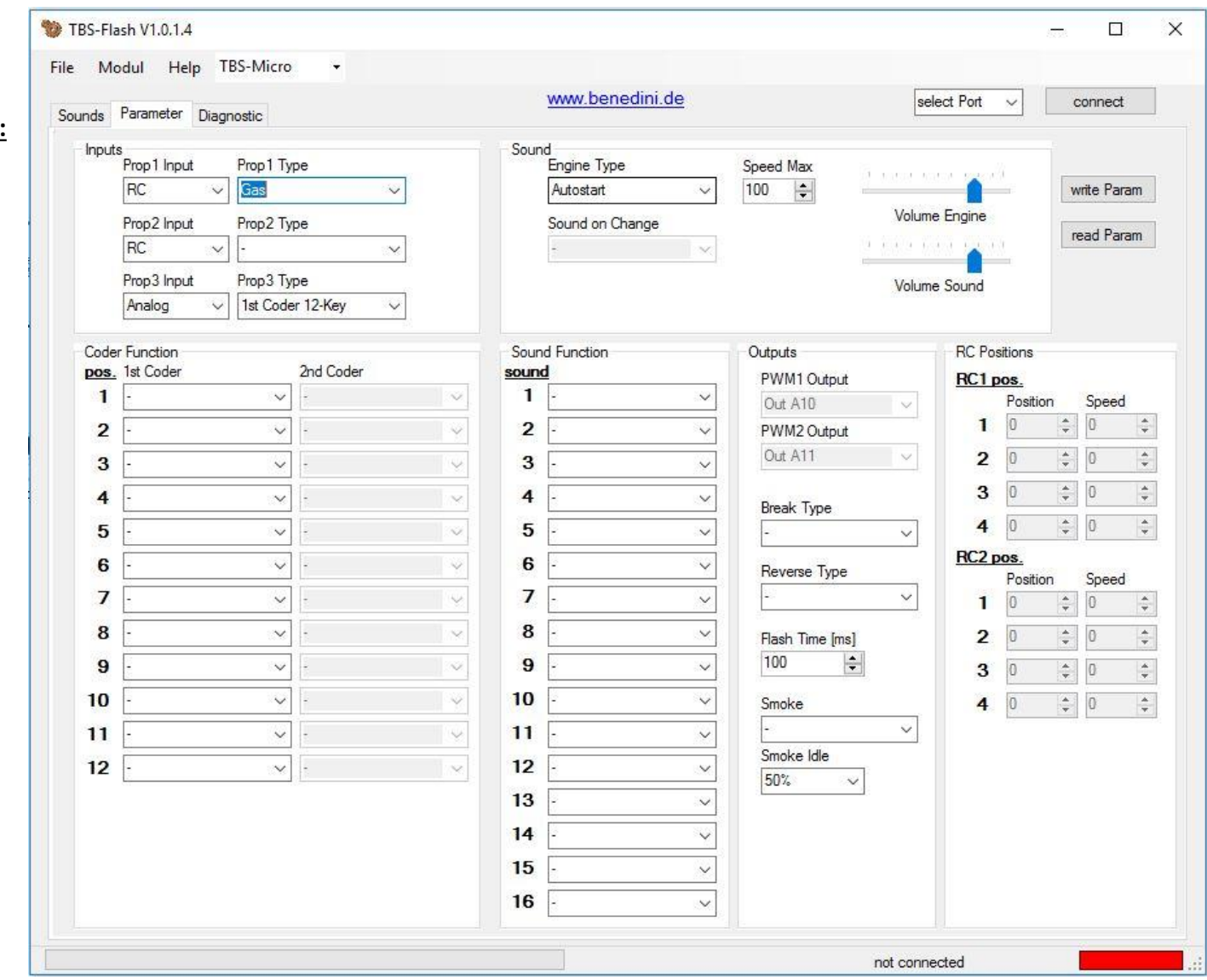

#### **Konfiguration Mikro-Soundmodul:**

Prop1 input = RC Prop1 Type = Gas

Prop3 input = Analog Prop3 Type = 1st Coder 12key

Engine Type = Autostart

# **Bedienungsanleitung**

# **TBS-Flash**

**Version 1.0.1.4**

[www.benedini.de](http://www.benedini.de/) Seite 1 von 14

28/11/2010

# <span id="page-20-0"></span>Inhalt:

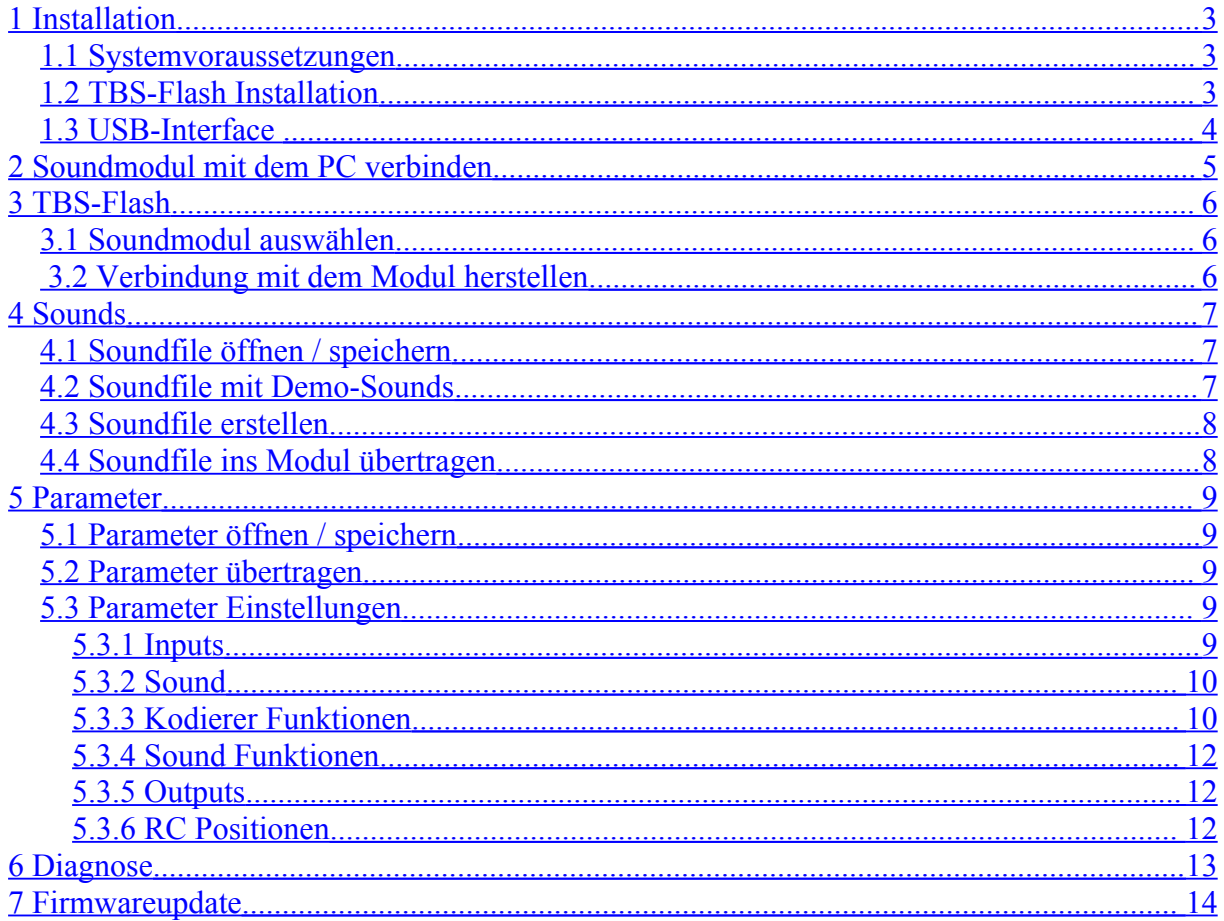

# <span id="page-21-2"></span>**1 Installation**

#### <span id="page-21-1"></span>*1.1 Systemvoraussetzungen*

Microsoft Windows XP Min. 1GHz und 256Mb Ram Microsoft .NET 2.0 Framework USB 1.1/2.0 oder RS232 Schnittstelle am PC

#### <span id="page-21-0"></span>*1.2 TBS-Flash Installation*

Die neuste Version erhält man hier: [http://www.benedini.de/Home\\_D/Download/download.html](http://www.benedini.de/Home_D/Download/download.html) Entpacken Sie die ZIP-Datei und starten Sie **Setup.exe**

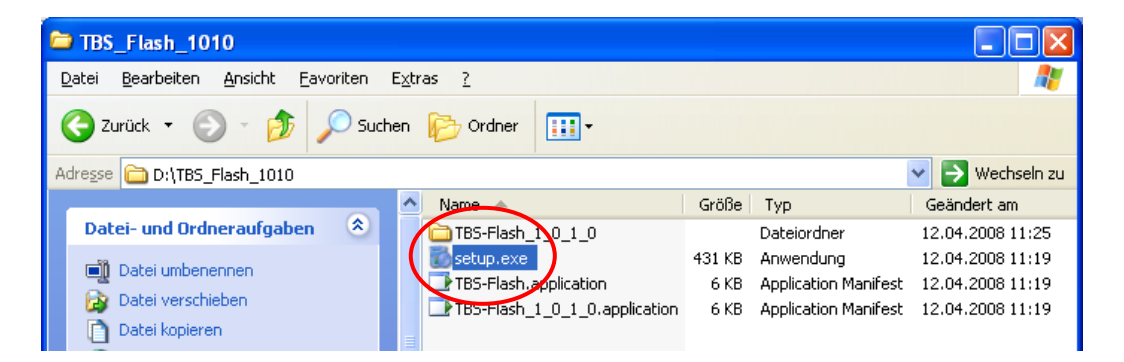

Sofern das Microsoft .NET Framework 2.0 noch nicht auf Ihrem PC installiert sein sollte, geschieht dies automatisch. Hierfür ist eine Internetverbindung notwendig.

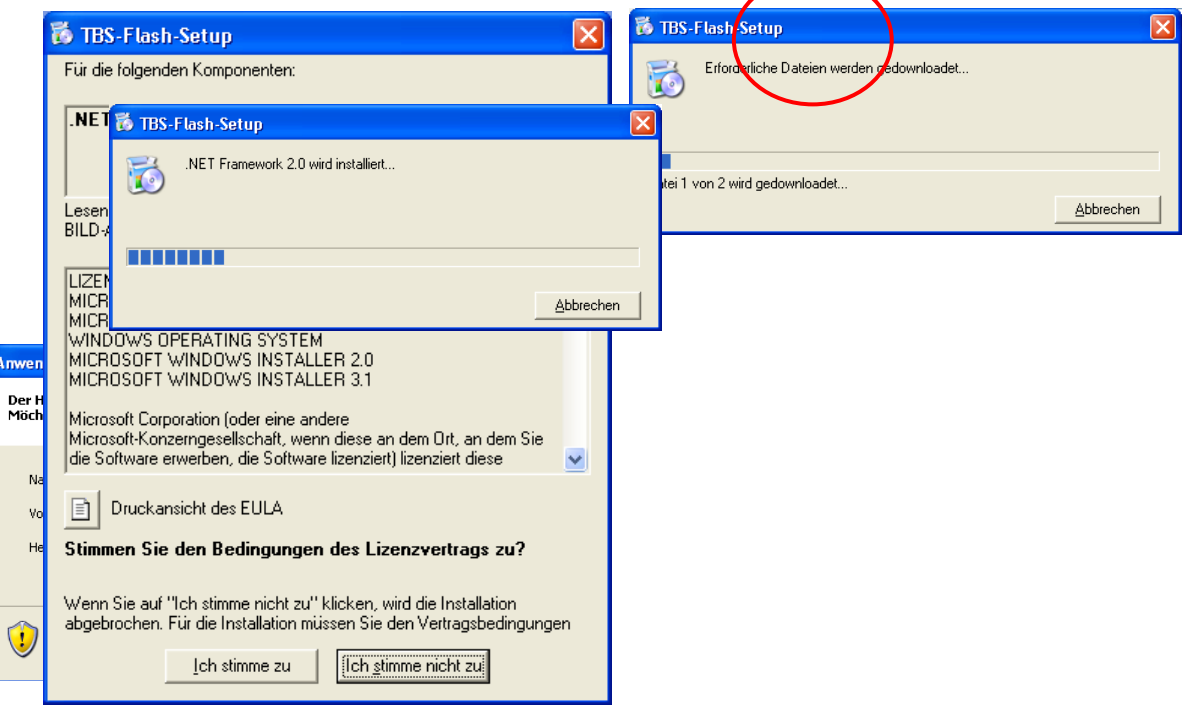

# <span id="page-22-1"></span>*1.3 USB-Interface*

Falls der USB-Adapter benutzt wird muss hierfür ein Treiber installiert werden. Dieser ist zu finden unter [www.benedini.de](http://www.benedini.de/) -> Download oder unter: <http://www.ftdichip.com/Drivers/VCP.htm>

# <span id="page-22-0"></span>**2 Soundmodul mit dem PC verbinden**

Das Soundmodul wird über ein serielles RS232 Interfacekabel oder ein USB-Interface mit dem PC verbunden.

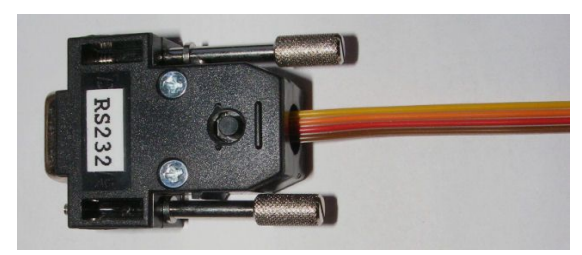

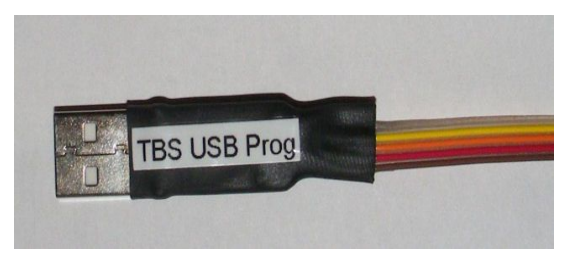

Serielles Interfacekabel USB-Interfacekabel

Verbinden Sie das Soundmodul wie in den Bildern dargestellt mit dem Interfacekabel. TBS-Micro: TBS-Mini

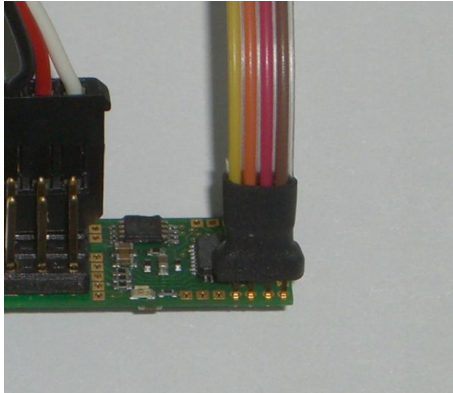

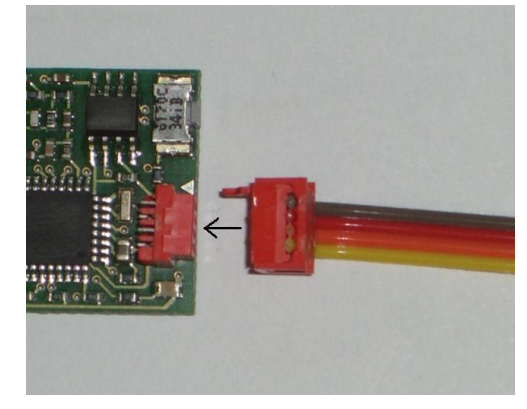

Die Stromversorgung des Soundmoduls muss nun eingeschaltet werden (über Empfänger).

# <span id="page-23-1"></span>**3 TBS-Flash**

Die Software kann über **START** => **Programme** => **TBS-Flash** gestartet werden.

# <span id="page-23-0"></span>*3.1 Soundmodul auswählen*

Nach dem Starten der Software muss man als erstes das Soundmodul durch klicken auf das entsprechende Bild auswählen. Dies kann man auch jederzeit in der Menüleiste ändern.

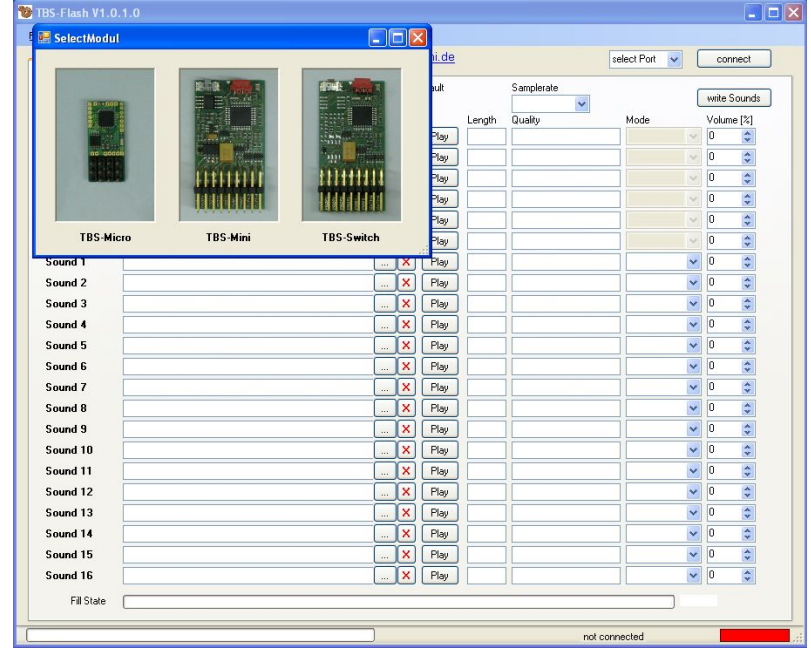

# *3.2 Verbindung mit dem Modul herstellen*

Wählen Sie den COM Anschluss aus mit dem das Soundmodul verbunden ist, falls Sie einen seriellen Adapter benutzen wird das in der Regel COM1 oder COM2 sein. Wenn Sie einen USB Adapter benutzen wird ein neuer COM Anschluss erstellt sobald Sie diesen einstecken, wählen Sie einfach den Anschluss aus, der dann in der Liste hinzukommt.

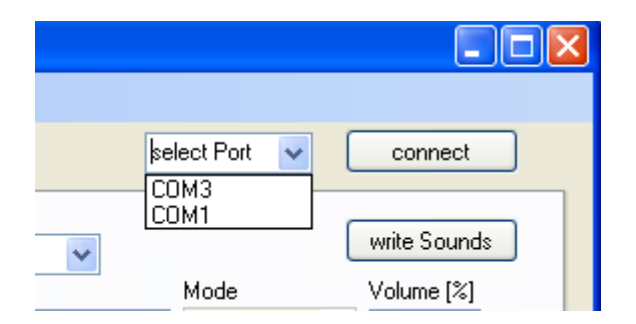

Wenn man nun auf "connect" klicken wird die Verbindung hergestellt und in der Statusleiste wechselt die Anzeige auf grün.

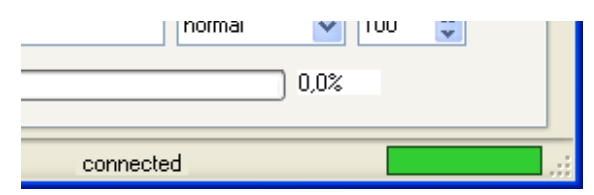

# <span id="page-24-2"></span>**4 Sounds**

Auf der "Sounds" Seite kann man eine Soundzusammenstellung erstellen und bearbeiten.

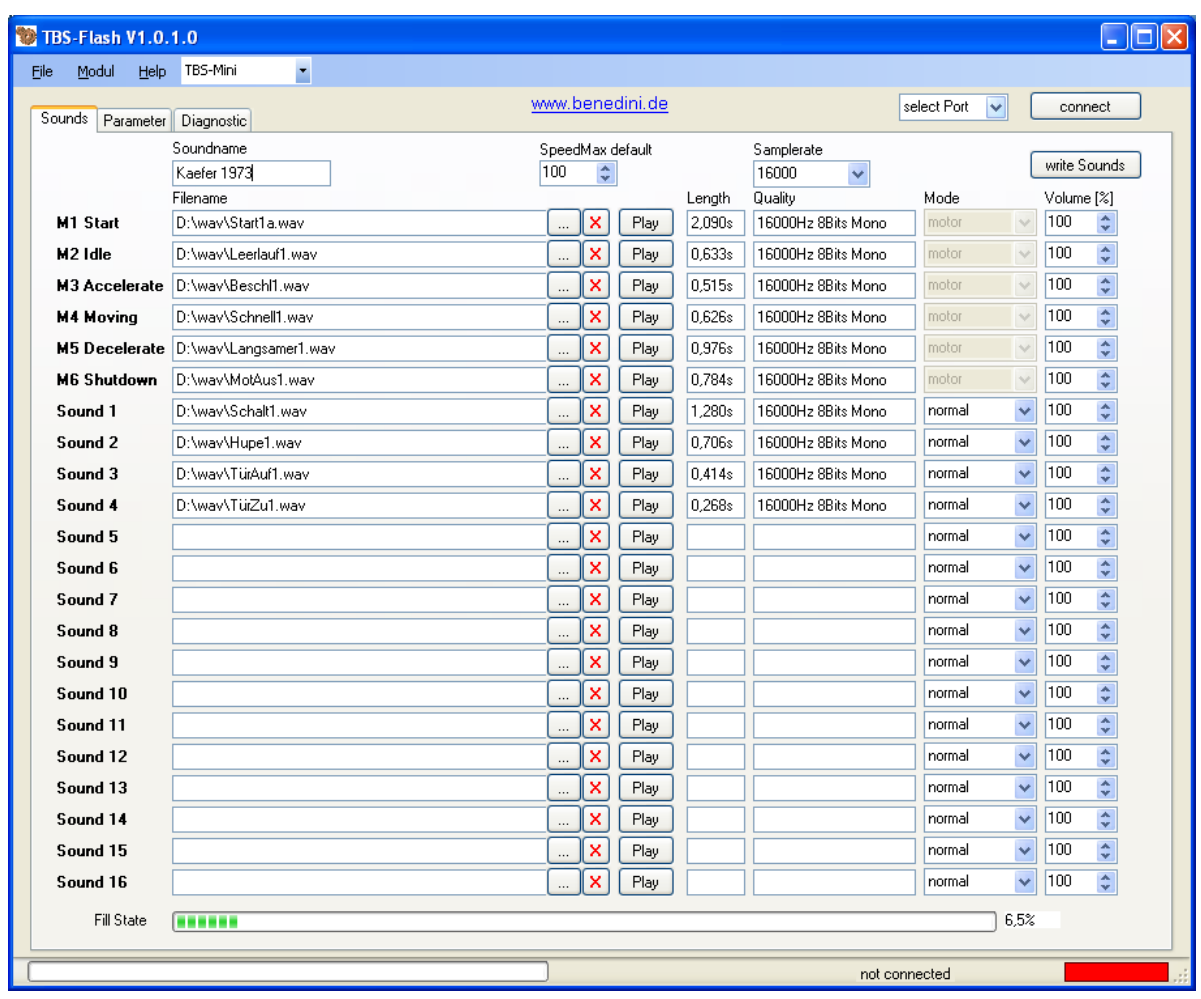

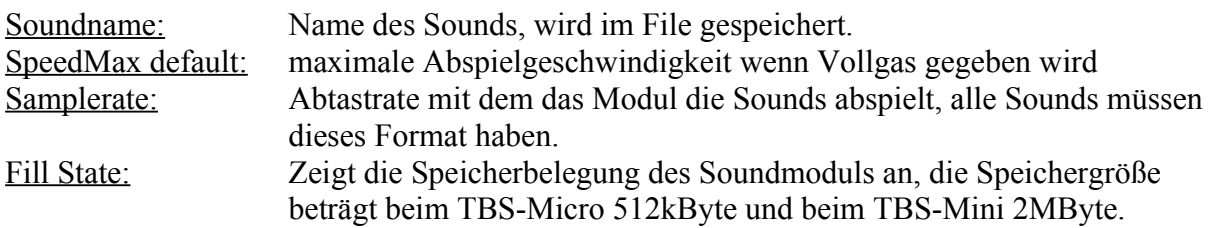

# <span id="page-24-1"></span>*4.1 Soundfile öffnen / speichern*

Vordefinierte Soundfiles könne im .TBS Format geöffnet und gespeichert werden über **File** => **Open Soundfile** bzw. **Save Soundfile.**

Dieses Dateiformat enthält alle geladenen Sounds und deren Einstellungen in einer Datei.

# <span id="page-24-0"></span>*4.2 Soundfile mit Demo-Sounds*

Einige Soundfiles von der Benedini Website sind gegen unerlaubtes Kopieren geschützt. Hier können die Sounds mit der PC-Software teilweise nur im Demomodus abgespielt werden, bei dem Anfang und Ende leiser abgespielt werden. Der "Play" Knopf ist in diesem Fall mit "Demo" beschriftet. Vom Soundmodul werden diese selbstverständlich normal abgespielt.

[www.benedini.de](http://www.benedini.de/) Seite 6 von 14

# <span id="page-25-1"></span>*4.3 Soundfile erstellen*

Um ein Soundfile zu erstellen müssen die einzelnen Sounds im .WAV Format vorliegen Unterstützt werden 8Bit, 16Bit, Mono und Stereo Formate, die Abtastrate kann 8000Hz, 11025Hz, 16000Hz oder 22050Hz betragen, jedoch müssen alle Sounds die gleiche Abtastrate haben die auch das Soundmodul zum abspielen verwendet.

Das Soundfile enthält 6 Motorsound-Abschnitte die je nach Motorzustand abgespielt werden und 16 freie Sounds die einzeln ausgelöst werden können.

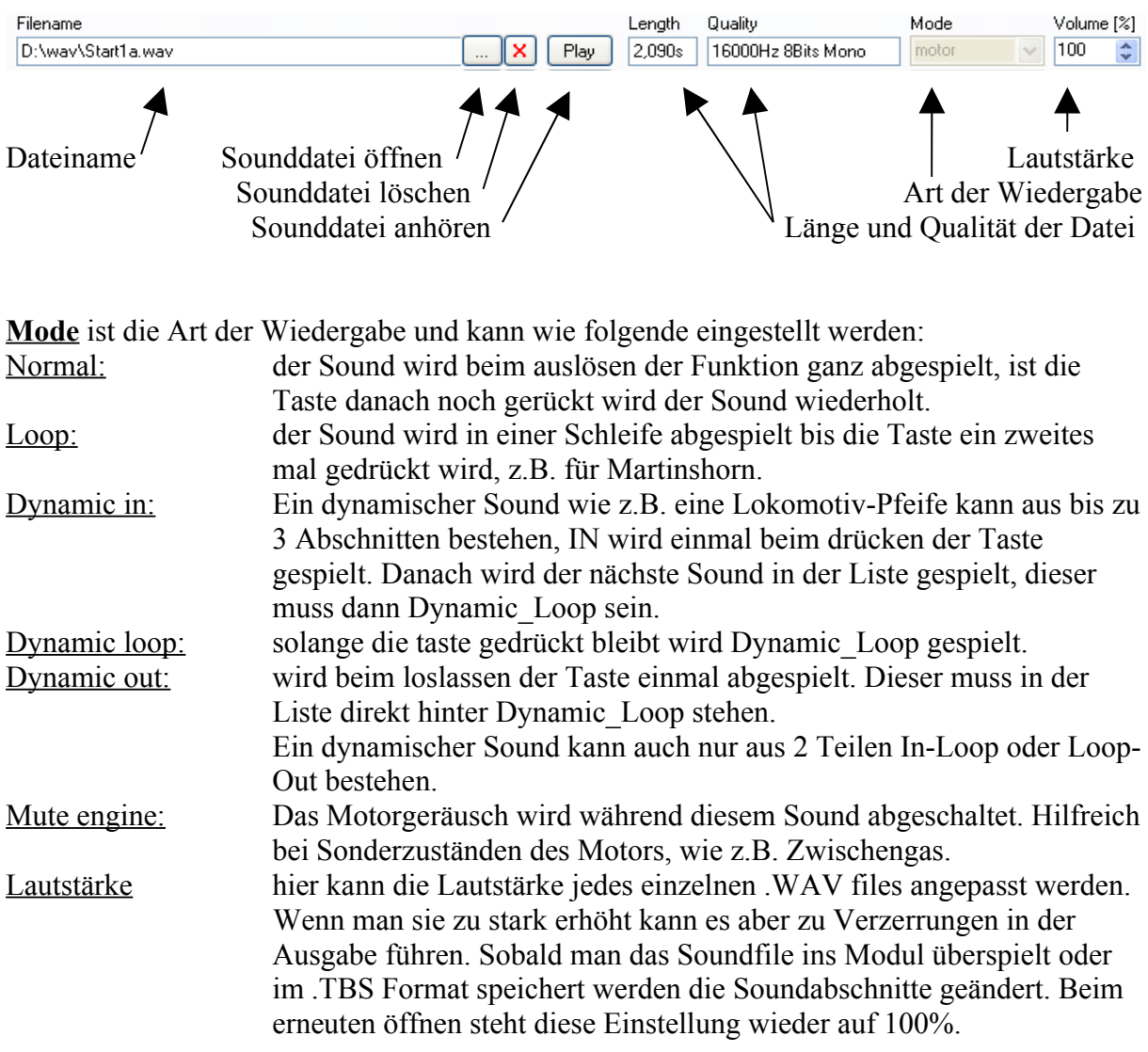

# <span id="page-25-0"></span>*4.4 Soundfile ins Modul übertragen*

Das Übertragen in das Soundmodul kann mit dem Knopf "write Sounds" oder über die Menüleiste **Modul => Write Sounds** gestartet werden. Das Modul muss "Connected" sein. Zuerst wird der Speicher im Modul gelöscht (*erase flash*) und dauert ca. 10s. Danach startet die Übertragung der Daten, was mehrere Minuten in Anspruch nehmen kann.

# <span id="page-26-4"></span>**5 Parameter**

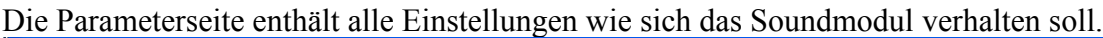

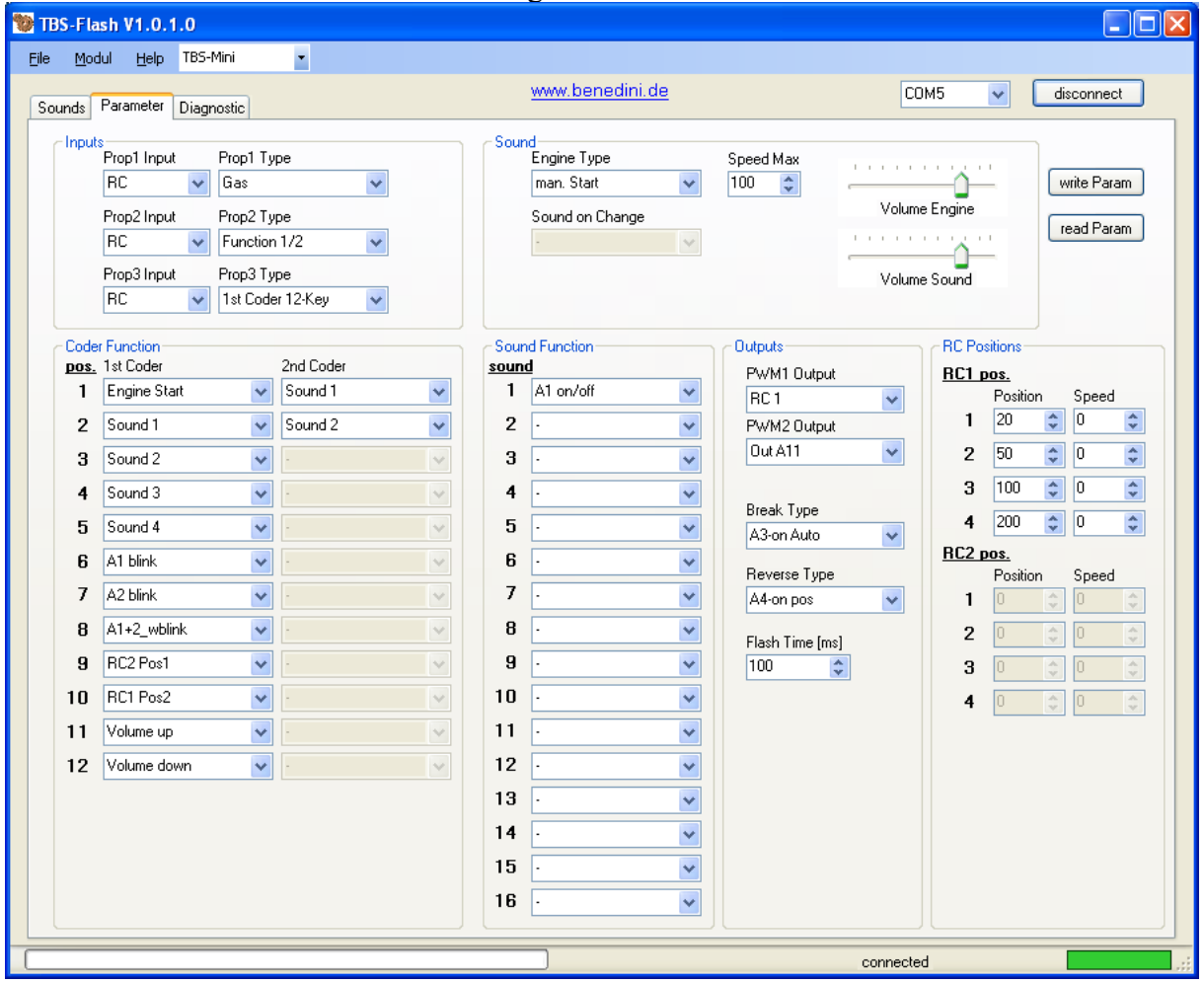

#### <span id="page-26-3"></span>*5.1 Parameter öffnen / speichern*

Die Einstellungen auf der Parameterseite können im .TBP-Dateiformat gespeichert und geöffnet werden über **File => Open Parameter** bzw. **Save Parameter.**

#### <span id="page-26-2"></span>*5.2 Parameter übertragen*

Um die Parameter-Einstellungen zu übertragen muss das Soundmodul "connected" sein (Status grün).

Mit dem Knopf "read Param" werden die Einstellungen aus dem Modul ausgelesen. Die veränderten Einstellungen werden mit "write Param" ins Soundmodul übertragen. Nach dem Übertragen sollten diese nochmals zur Kontrolle zurück gelesen werden.

#### <span id="page-26-1"></span>*5.3 Parameter Einstellungen*

#### <span id="page-26-0"></span>**5.3.1 Inputs**

Die Eingänge PROP1, PROP2, PROP3 des Soundmoduls können als RC-Servo-Eingang (vom Empfänger) oder als Analogspannungs-Eingang 0-3.3V (z.B. Bedienung über Poti) konfiguriert werden.

Die Arbeitsweise jedes Eingangs kann im Feld "Prop Type" ausgewählt werden.

[www.benedini.de](http://www.benedini.de/) Seite 8 von 14

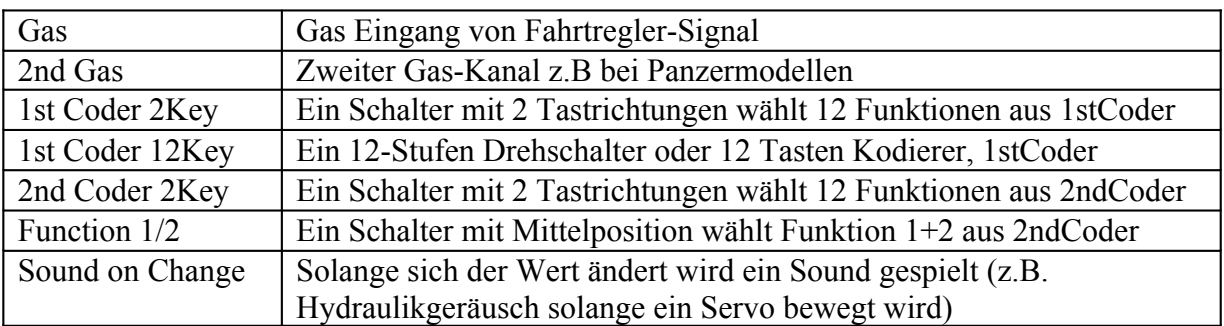

#### <span id="page-27-1"></span>**5.3.2 Sound**

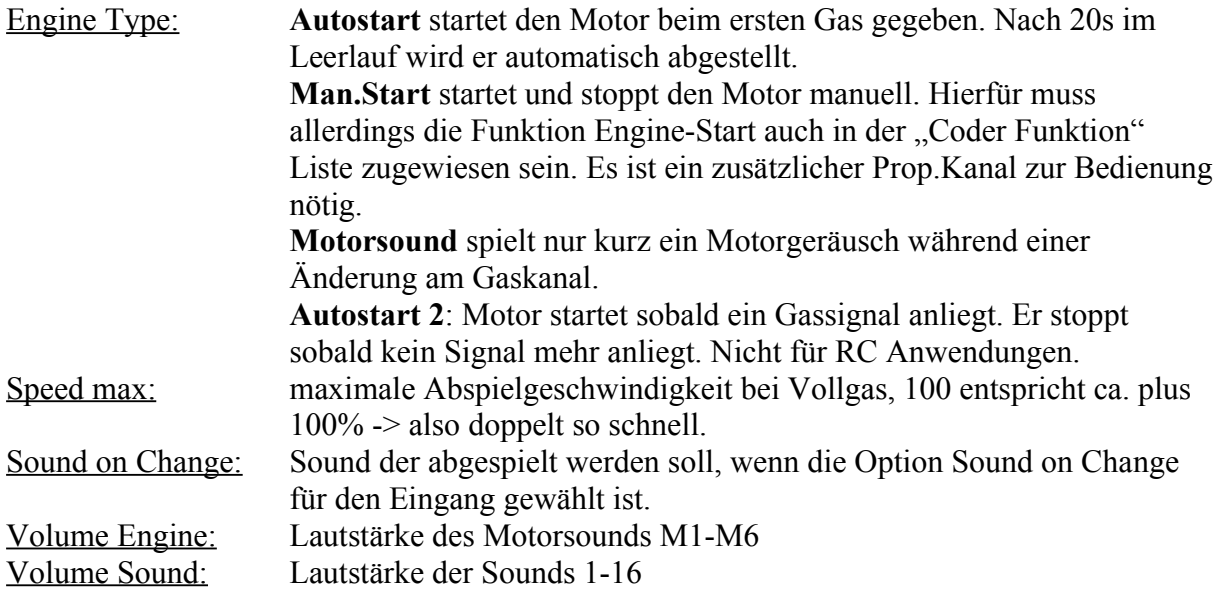

#### <span id="page-27-0"></span>**5.3.3 Kodierer Funktionen**

Mit einem Kodiererkanal (1st Coder oder 2nd Coder) können bis zu 12 Funktionen ausgewählt werden.

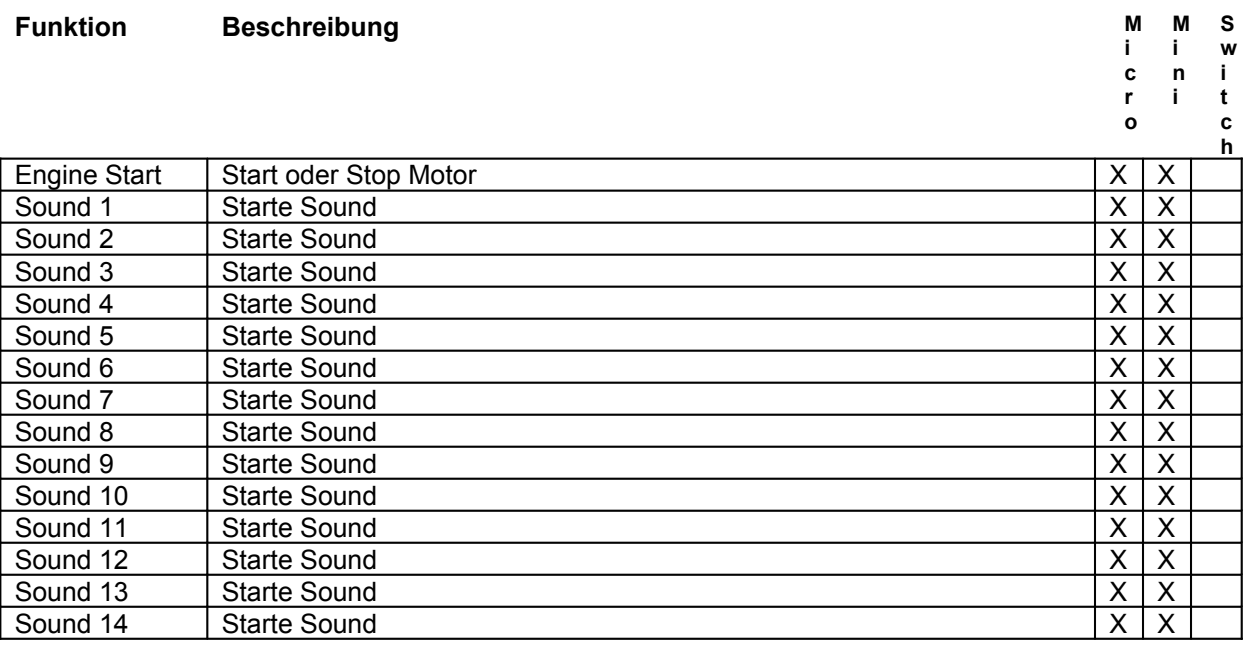

[www.benedini.de](http://www.benedini.de/) Seite 9 von 14

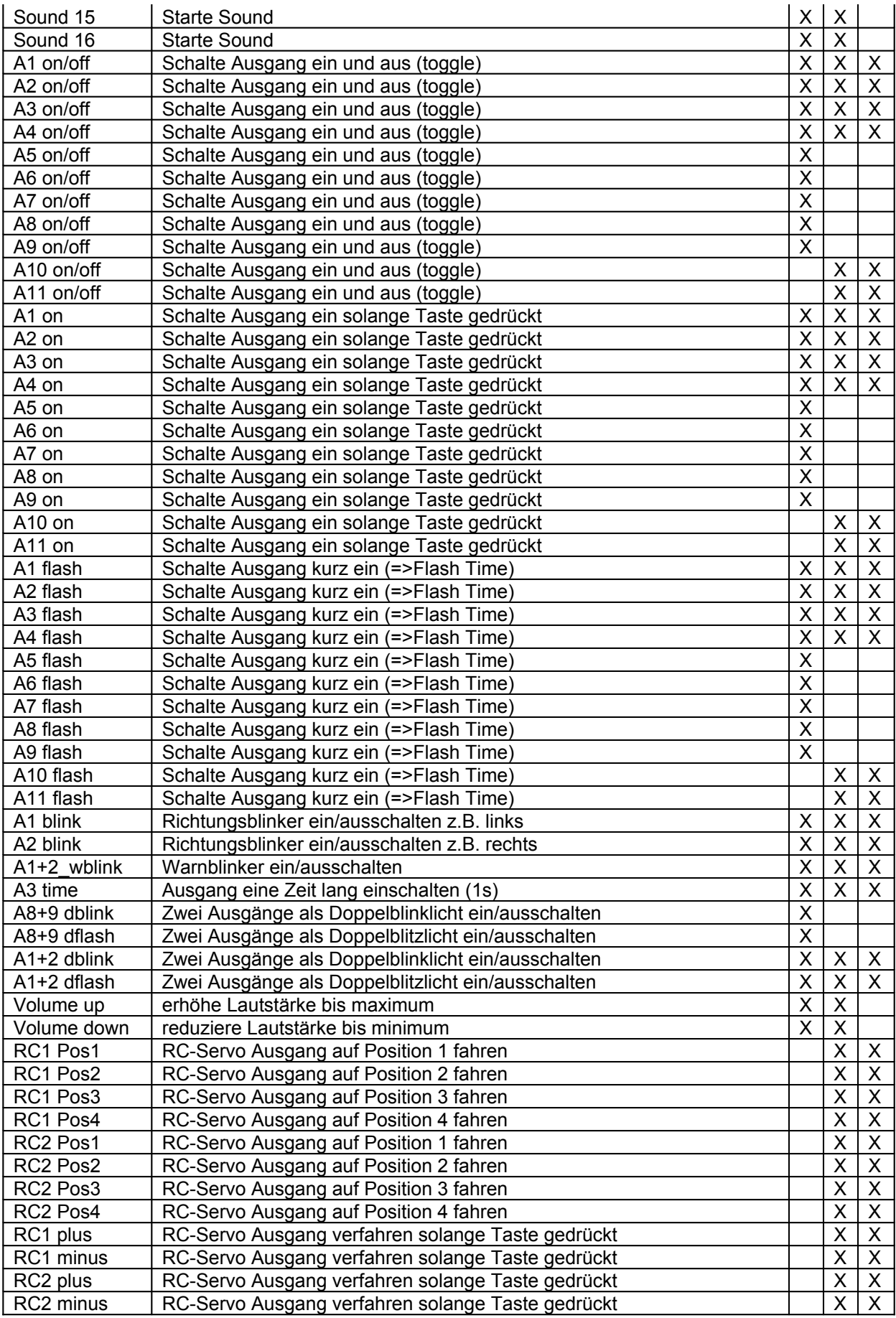

#### <span id="page-29-2"></span>**5.3.4 Sound Funktionen**

Sobald einer der 16 Sounds gestartet wird, wird auch diese Funktion ausgeführt z.B. Blitzlicht bei einem Schuss. Funktionen wie in der oberen Liste.

#### <span id="page-29-1"></span>**5.3.5 Outputs**

Einige Ausgänge haben erweiterte Funktionen:

**PWM 1 Output** und **PWM 2 Output** kann als Schaltkanal eingestellt werden (OUT A10/A11) oder als RC-Servoausgang eingestellt werden. (RC1 / RC2) (nur TBS-Mini und TBS-Switch)

**Break Type:** Ein Bremslicht kann an einem Ausgang eingeschaltet werden sobald man den Gashebel schnell in die Leerlaufposition bewegt.

**Reverse Type:** Ein Rückfahrlicht kann an einem Ausgang eingeschaltet werden wenn der Gashebel nach hinten bewegt wird (A4 on pos/neg). Pos oder Neg bedeutet die Richtung des Gashebels, je nachdem welche Richtung für rückwärts belegt ist.

**Flash Time:** Alle Ausgänge können als Blitzlicht betätigt werden, dies ist die Zeit für die der Ausgang eingeschaltet wird in Millisekunden.

**Smoke:** Aktivierung der Ansteuerung für den öl- bzw. wasserbasierten Benedini Raucherzeuger.

**Smoke Idle:** Rauchmenge im Leerlauf. Sollte größer 50% eingestellt werden.

#### <span id="page-29-0"></span>**5.3.6 RC Positionen**

(nur TBS-Mini und TBS-Switch)

Jeder RC-Servoausgang (RC1 und RC2) hat 4 Positionen die über Funktionen angefahren werden können. Die Geschwindigkeit wird bei Speed eingestellt:

- $0 \implies$  direkt zur Position fahren (Speed nicht aktiv)
- $1 \implies$  langsam zur Position fahren

 $255 \Rightarrow$  schnell zur Position fahren

# <span id="page-30-0"></span>**6 Diagnose**

Diese Seite dient zu Testzwecken und Fehlersuche. Ist das Modul "Connected", können über "Read" die aktuellen Prop.werte an den Eingängen in eingestellten Intervall angezeigt werden. Vor den Abschalten des angeschlossenen Soundmoduls muss diese Funktion wieder ausgeschaltet werden !!!

Prop Settings sind die Werte die beim Einlernen der Funkfernsteuerung ermittelt wurden.

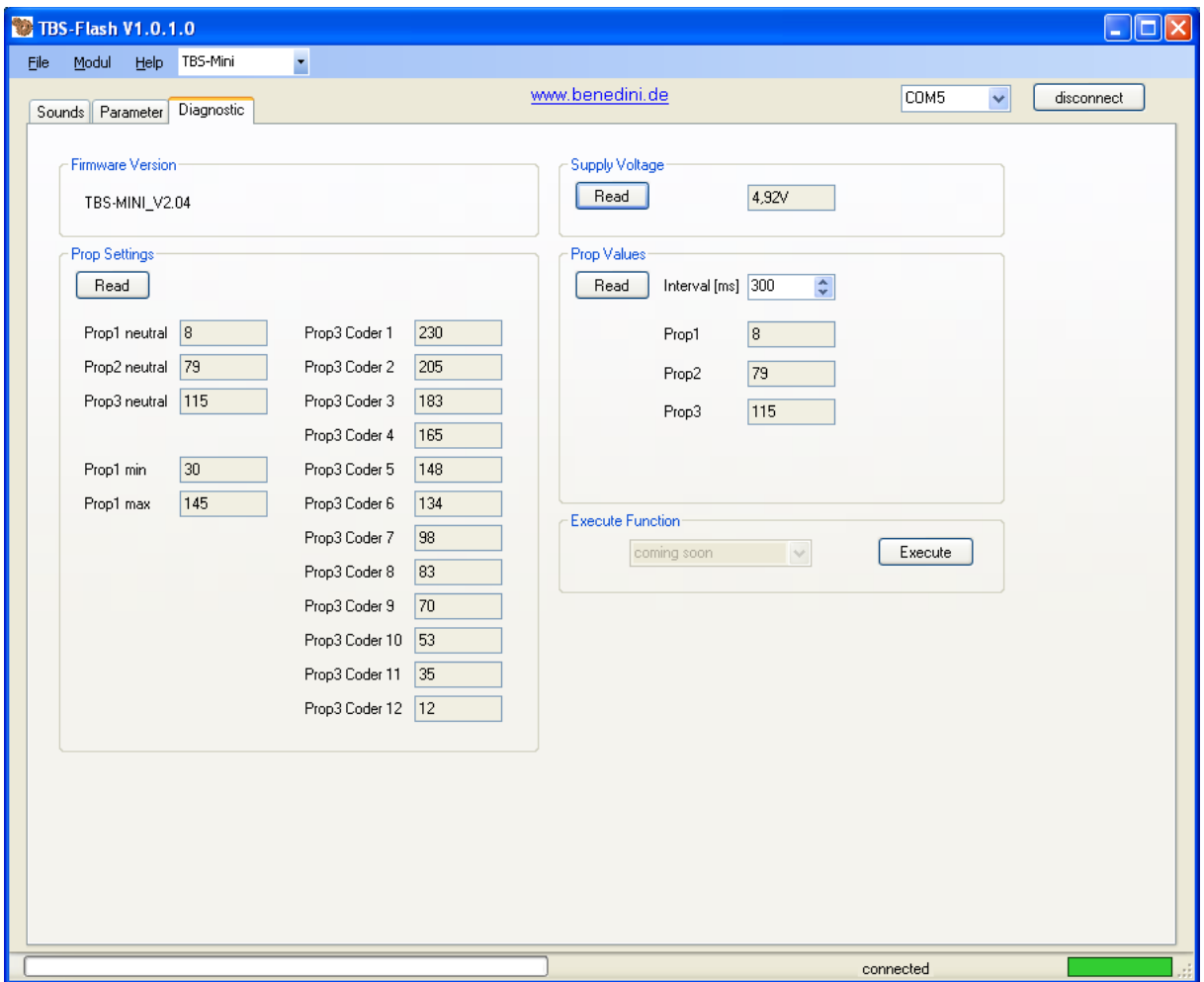

# <span id="page-31-0"></span>**7 Firmwareupdate**

Die Firmware des Soundmoduls muss immer mit der benutzten TBS-Flash Version übereinstimmen, wenn beim Verbinden mit dem Soundmodul eine falsche Version erkannt wird, werden Sie aufgefordert die Firmware zu updaten.

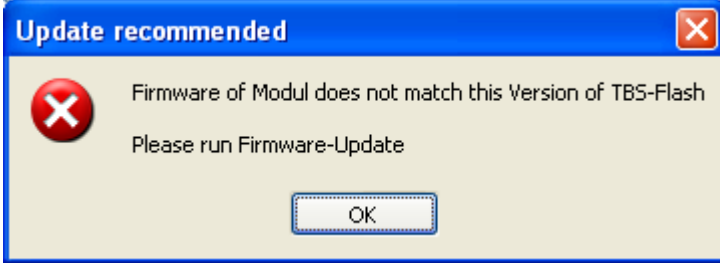

Das Firmwareupdate starten Sie mit **Modul => Firmwareupdate**, dazu sollte das Modul verbunden sein (Connected). Das Update startet automatisch sobald man auf OK klickt.

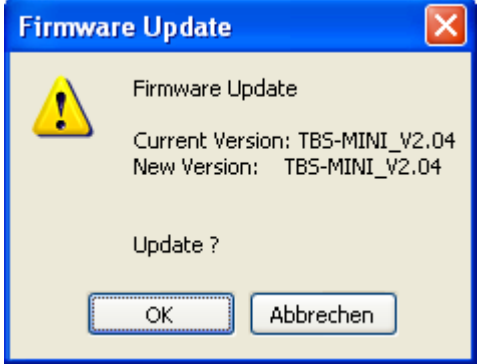

Wenn die Firmware gelöscht wurde oder beschädigt ist muss das Update manuell gestartet werden. Dazu muss das Soundmodul zuerst ausgeschaltet werden, dann auf OK klicken und das Modul sofort danach einschalten. Der richtige COM-Anschluss muss dazu ausgewählt sein.

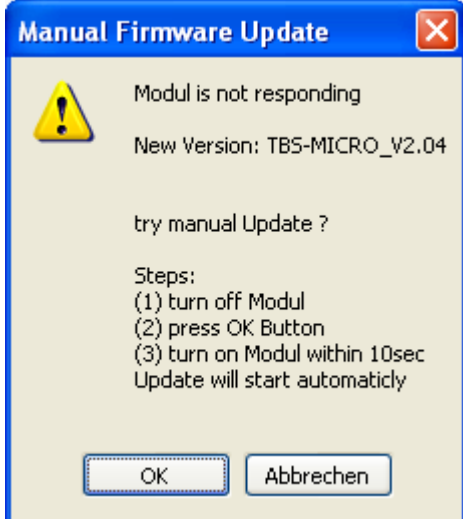

[www.benedini.de](http://www.benedini.de/) Seite 13 von 14

# **Technische Änderungen vorbehalten**

**Thomas Benedini Müllergasse 15 52159 Roetgen**

**Mail:** Thomas@Benedini.de www.benedini.de

[www.benedini.de](http://www.benedini.de/) Seite 14 von 14